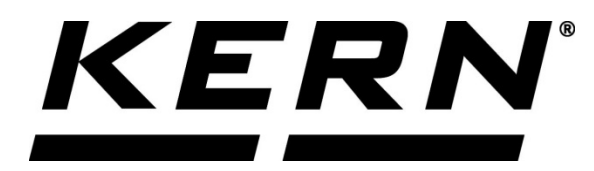

*KERN & Sohn GmbH Ziegelei 1 D-72336 Balingen*

*E-mail: info@kern-sohn.com*

*Telefon: +49-[0]7433-9933-0 Fax: +49-[0]7433-9933-149 Internet: www.kern-sohn.com*

# **Használati és telepítési útmutató Kijelző**

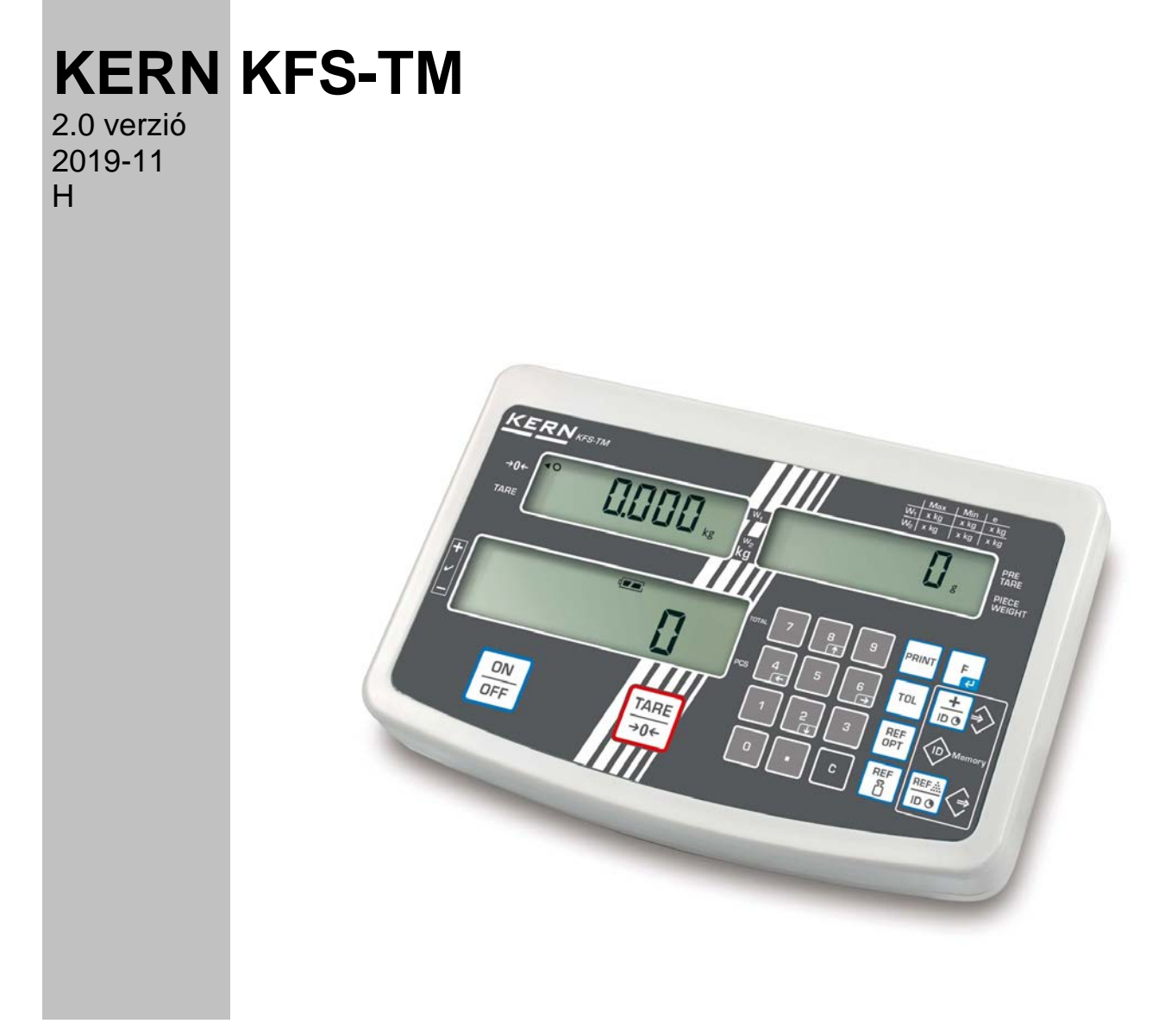

**KFS-TM-BA\_IA-h-1920**

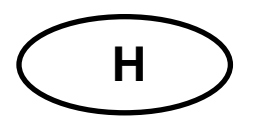

## **KERN KFS-TM**

Verzió 2.0 2019-11 Használati és telepítési útmutató Kijelző

## Tartalomjegyzék

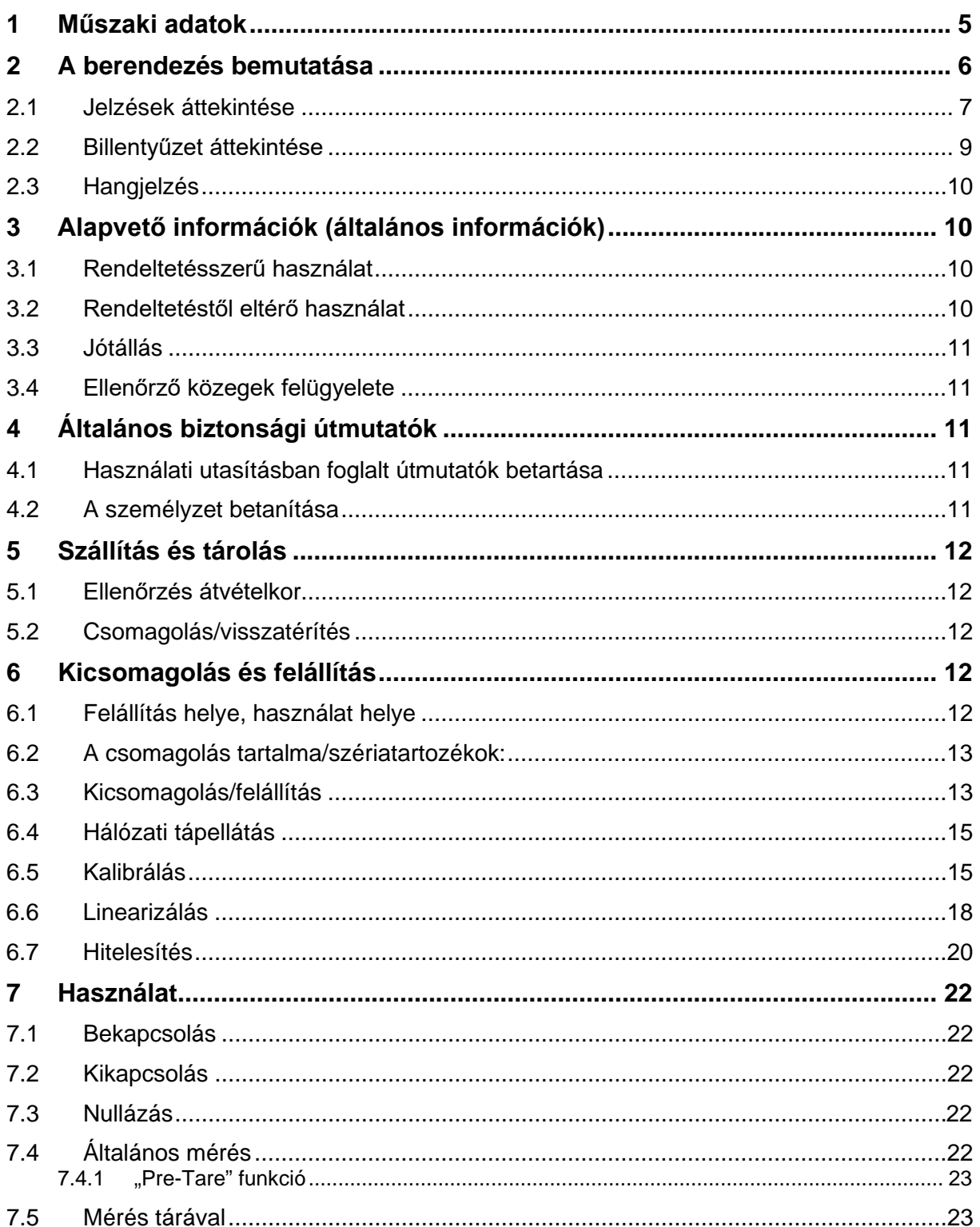

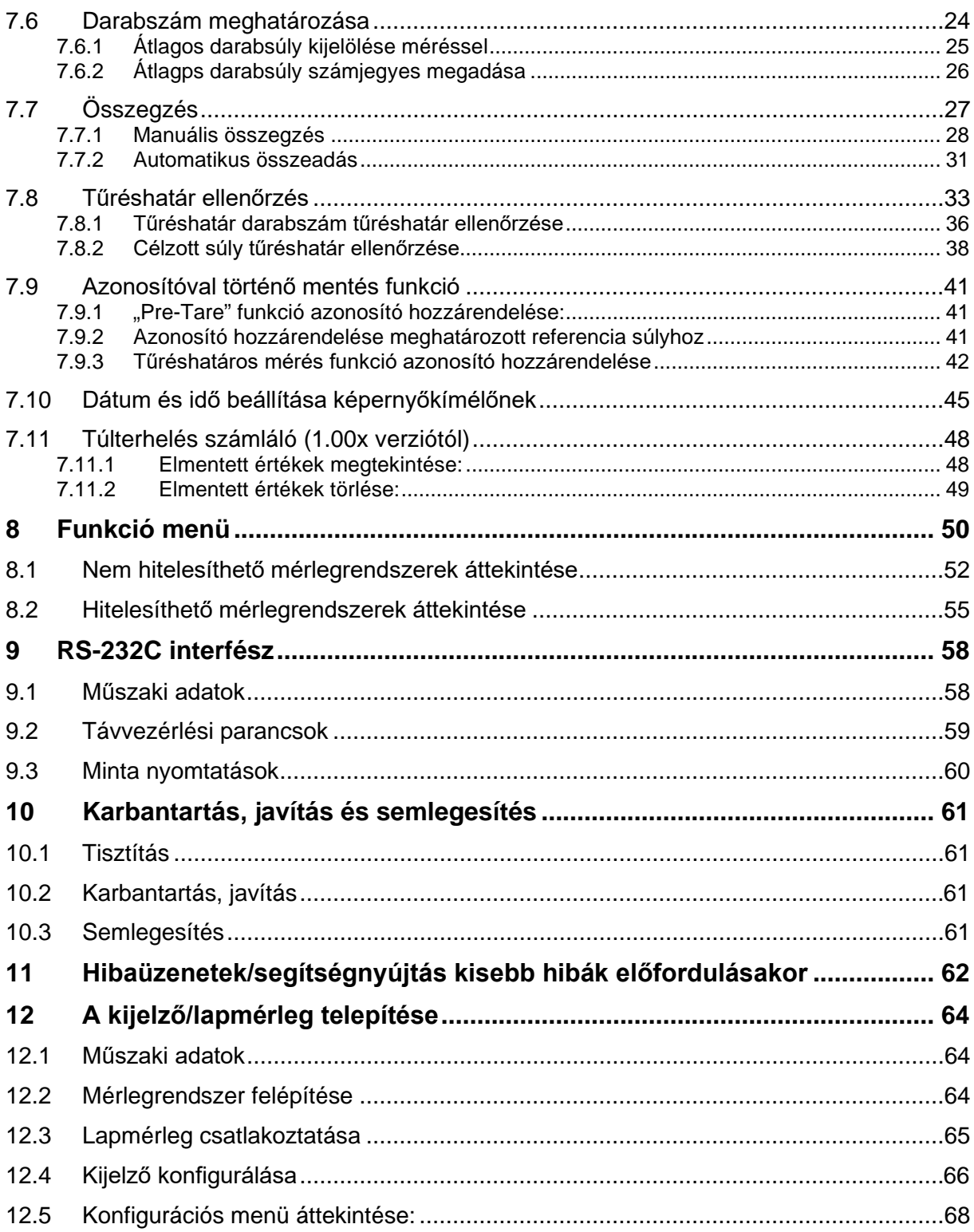

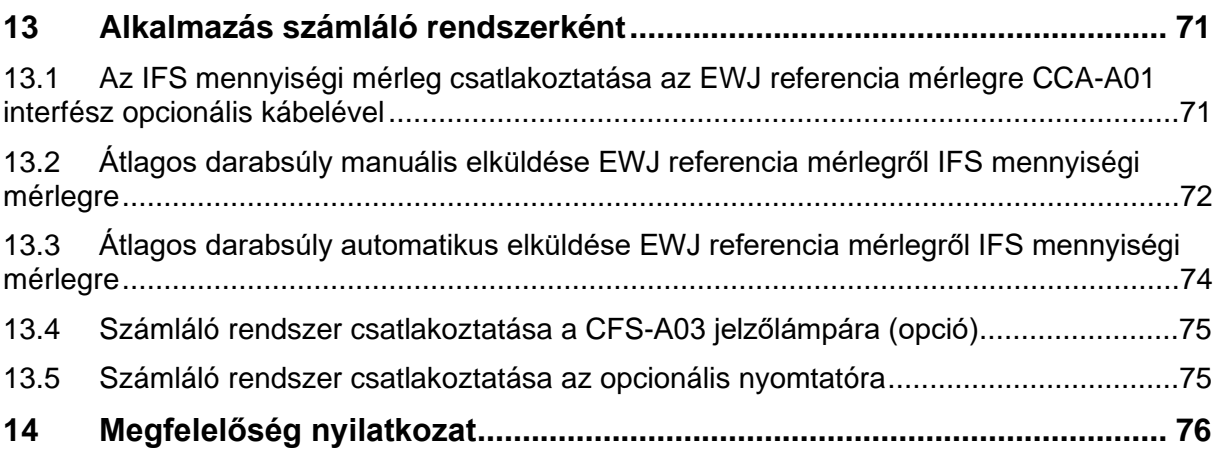

## **1 Műszaki adatok**

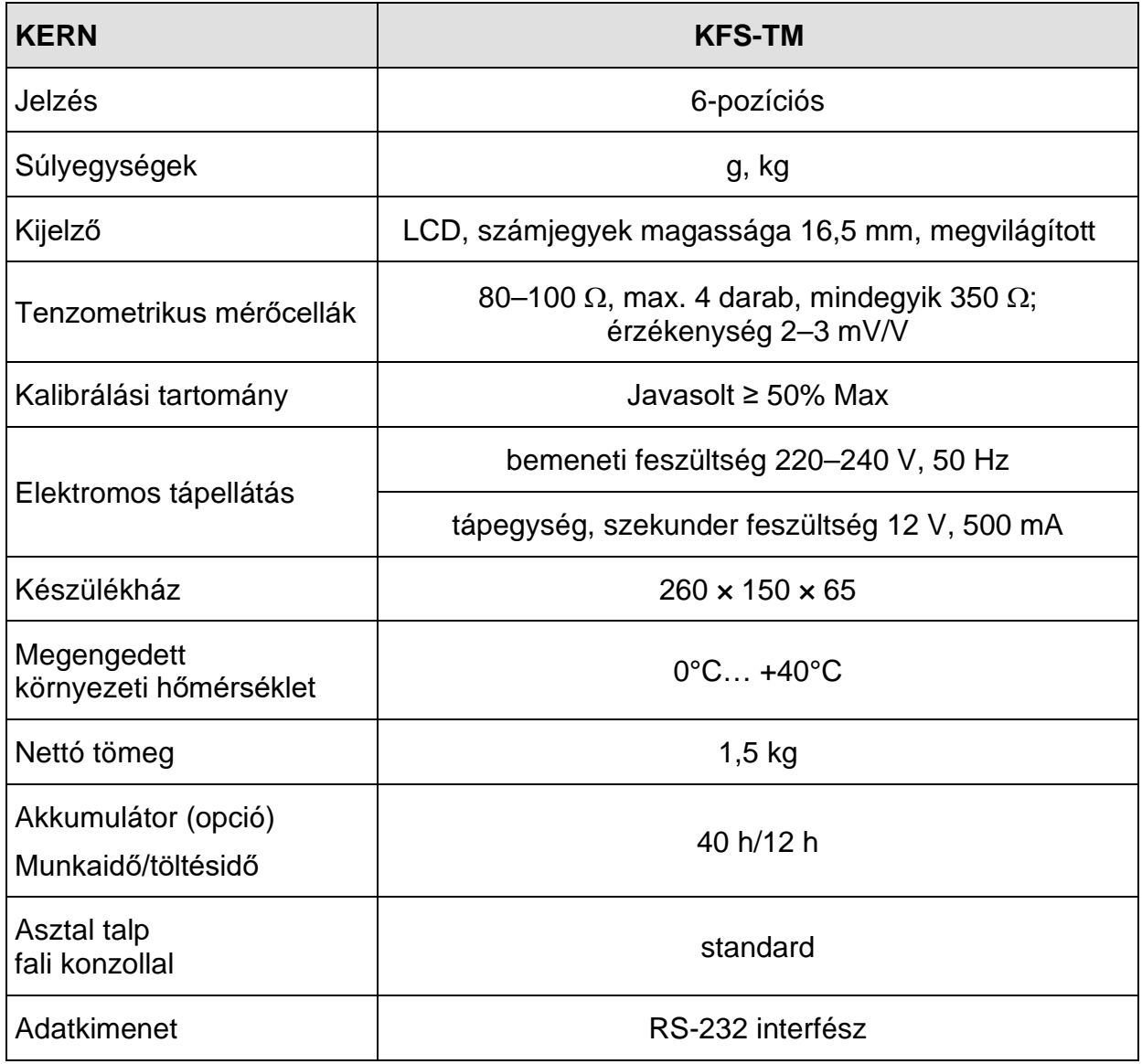

## **2 A berendezés bemutatása**

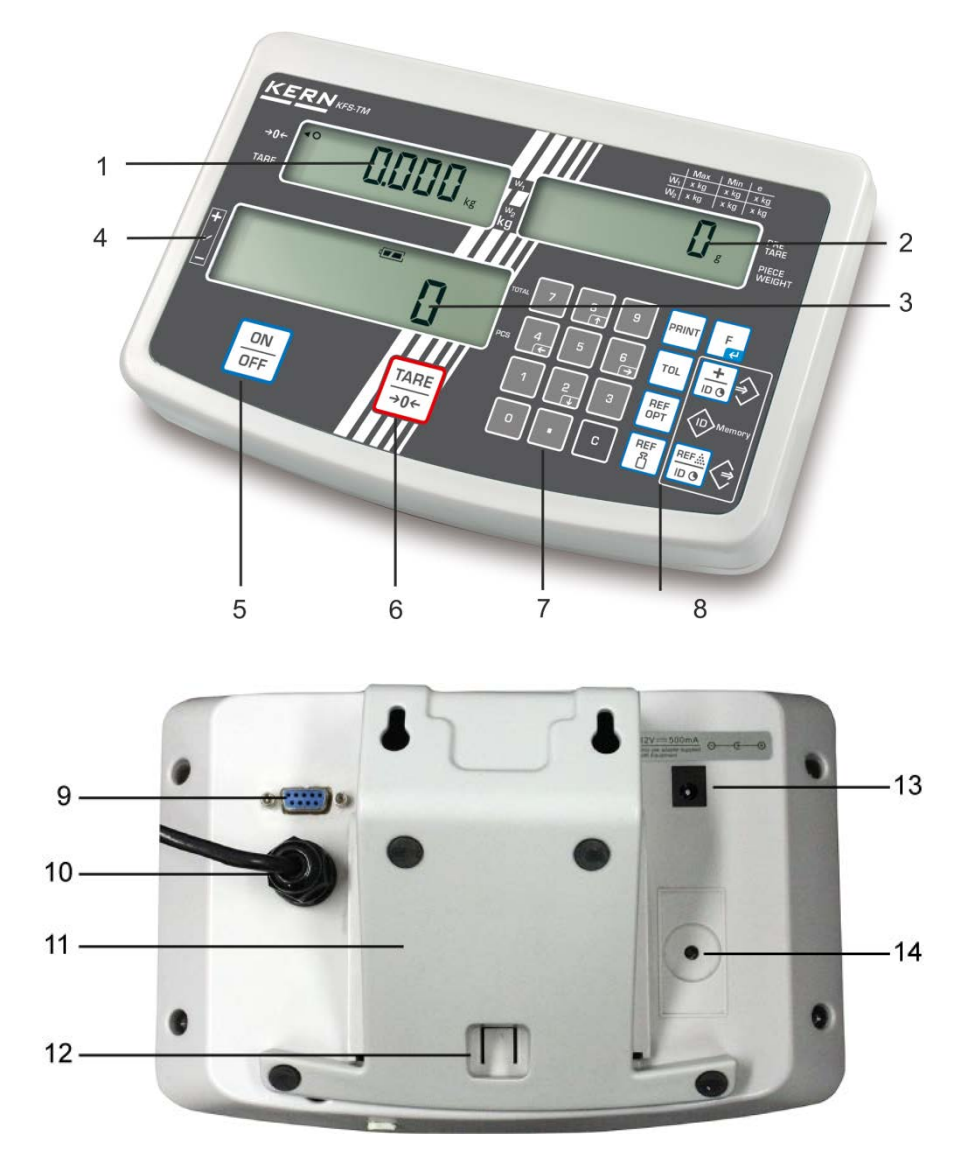

- 1. Tömeg jelzés
- 2. Átlagos darabsúly jelzés
- 3. Darabszám jelzés
- 4. Tűréshatár jelek, lásd 7.8 fejezet
- 5. "Be/Ki" gomb
- 6. Tárázás és nullázás gomb
- 7. Számjegygombok
- 8. Funkciógombok
- 9. RS-232 interfész
- 10.Bemenet mérőcella kábel csatlakozó aljzat
- 11.Asztaltalp/fali konzol
- 12.Asztal/állvány talp határoló
- 13.Tápegység csatlakozó aljzat
- 14.Kalibrálás gomb

## **2.1 Jelzések áttekintése**

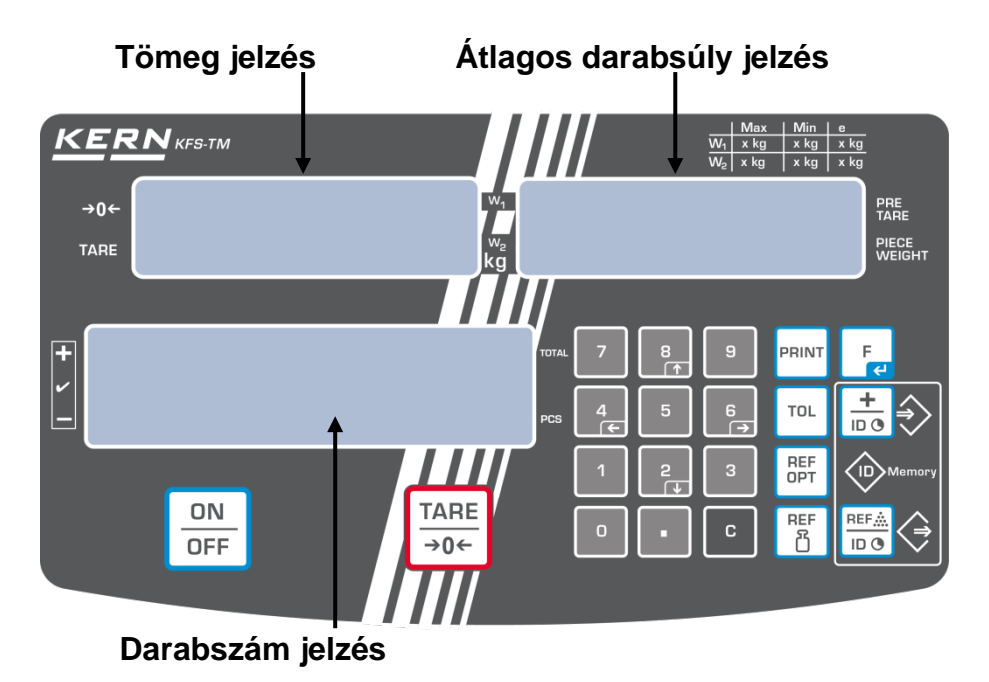

## • **Tömegjelzés**

Itt kerül kijelzésre a mért anyag súlya [kg] súlyegységben.

## **[] jelzés A megfelelő jel mellett megjelenítve:**

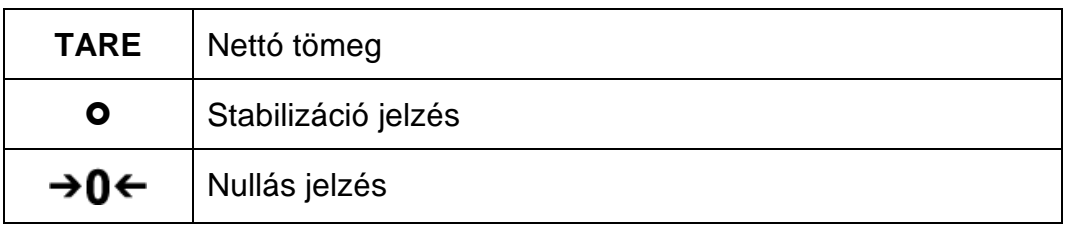

## • **Átlagos darabsúly jelzés**

Itt kerül kijelzésre egy darab tárgy átlagsúlya [g] súlyegységben. Ezt az értéket a felhasználó adja meg a számjegyekkel vagy a mérleg számolja ki a mérés során.

## • **Darabszám jelzés**

Itt kerül megjelenítésre az aktuális darabszám (PCS = darab) vagy összegzés módban — a lehelyezett darabok összege, lásd 7.7. fejezet.

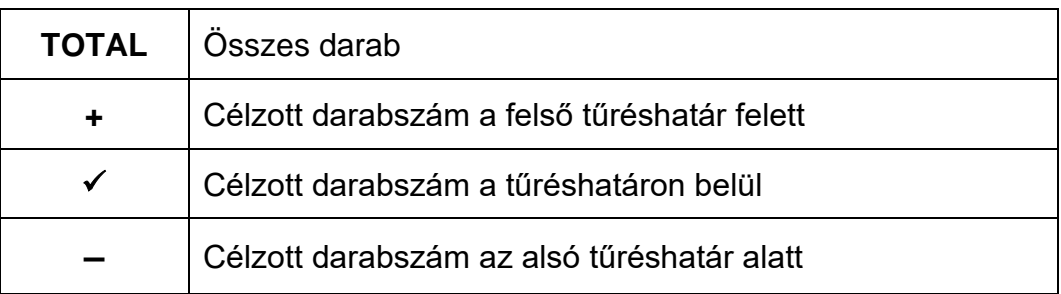

## **[] jelzés a megfelelő jel mellett megjelenítve:**

## • **További jelzések**

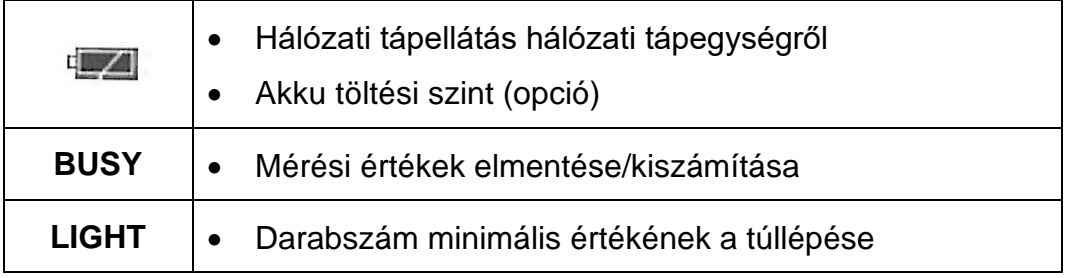

## **2.2 Billentyűzet áttekintése**

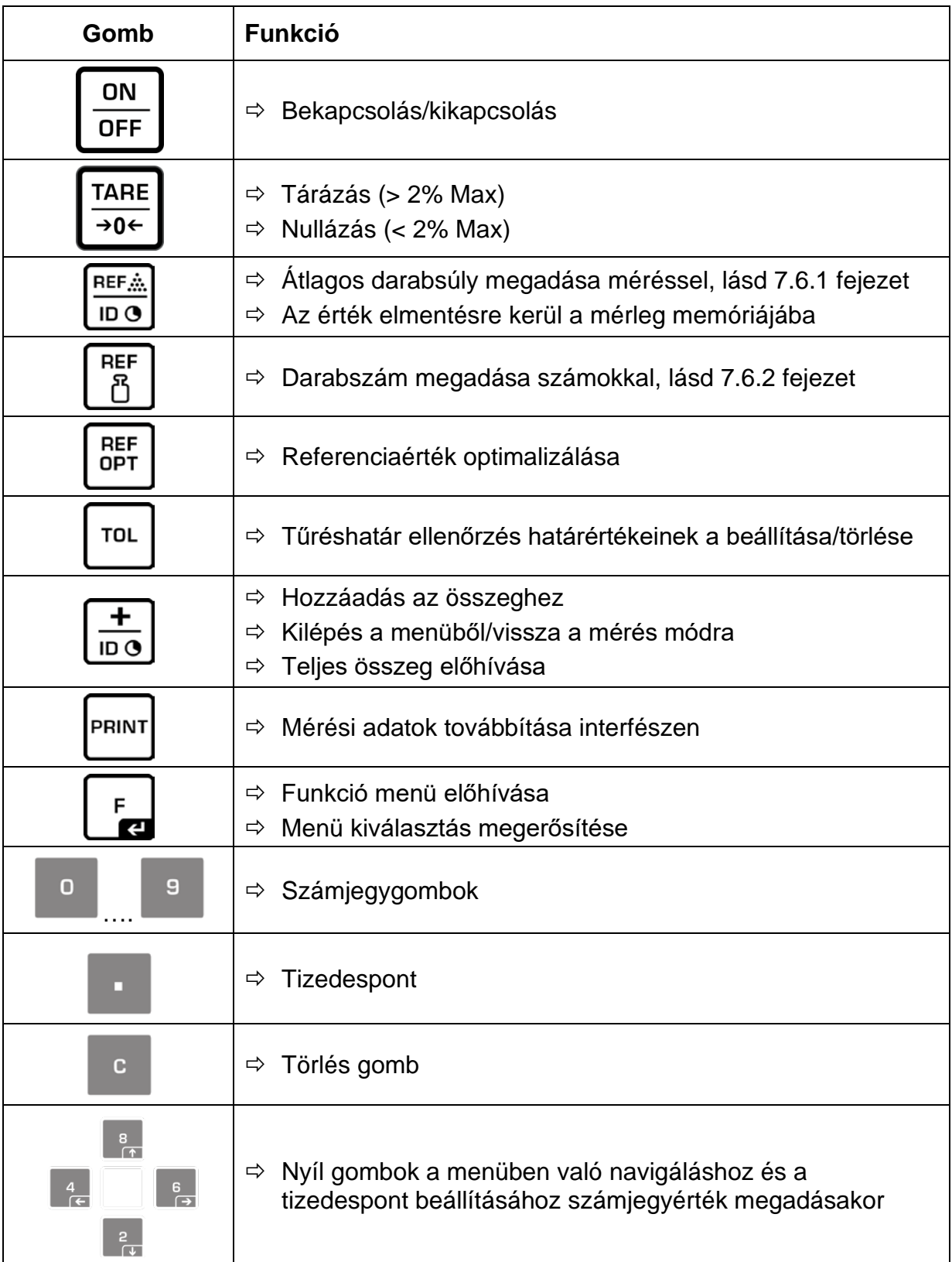

## **2.3 Hangjelzés**

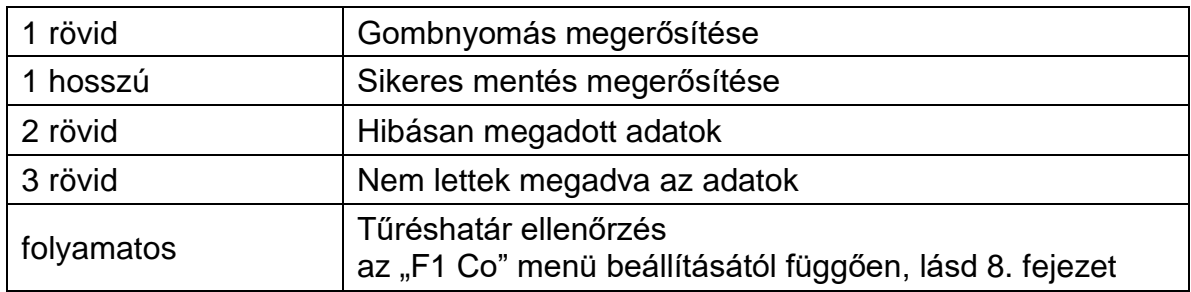

## **3 Alapvető információk (általános információk)**

## **3.1 Rendeltetésszerű használat**

A kijelző, melyre Önök szert tettek a mérőlappal együtt, a mért anyag tömegének (mérés eredményének) a meghatározására szolgál. A berendezést "nem automatikus mérlegrendszernek" kell tekinteni, ami azt jelenti, hogy a mért anyagot kézzel, óvatosan kell a mérőlap közepére helyezni. A tömeg értéke a mérleg stabilizálódása után olvasható le.

## **3.2 Rendeltetéstől eltérő használat**

Ne használja a kijelzőt dinamikus méréshez. Ha a mért mennyiség kis mértékben csökken vagy növekszik, akkor a kijelzőben lévő "kompenzáló-stabilizáló" mechanizmus hibás eredmény kijelzését eredményezheti! (Például: mérlegen lévő edényből lassan kifolyó folyadék.)

Ne tegyük ki a mérőlapot hosszan tartó terhelésnek. A hosszantartó terhelés a mérő mechanizmus sérüléséhez vezethet.

Szigorúan kerülni kell a mérleglap ütését és névleges maximális értékén (Max) felüli túlterhelését, mely értékből le kell vonni a már tárolt kezdeti terhelést. Ez a mérőlap vagy a kijelző sérülését okozhatja.

Sohase használja a kijelzőt robbanásveszélyes helyiségekben. A sorozatgyártmány nem robbanásbiztos készítmény.

Tilos szerkezeti módosításokat végrehajtani a kijelzőben. Ez hibás mérési eredményeket okozhat, megsértheti a műszaki biztonsági feltételeket és a kijelző sérüléséhez vezethet.

A kijelző csak a leírt irányelveknek megfelelően üzemeltethető. Minden ettől eltérő használathoz a KERN cég írásbeli engedélye szükséges.

## **3.3 Jótállás**

A jótállás megszűnik:

- a jelen használati utasításban rögzített irányelveink be nem tartása;
- rendeltetéstől eltérő használat;
- a készülék felnyitása vagy módosítása;
- a készülék mechanikus hatásból eredő, vagy folyadék ill. más közeg okozta sérülése, természetes kopása;
- helytelen beállítás vagy nem megfelelő elektromos hálózati csatlakoztatás;
- a mérőmechanizmus túlterhelése esetén.

## **3.4 Ellenőrző közegek felügyelete**

A minőségbiztosítás érdekében a kijelző műszaki mérési tulajdonságait és az esetleg hozzáférhető mérési etalont rendszeres, időszakos vizsgálatnak kell alávetni. Ennek érdekében az ezért felelős felhasználónak meg kell határoznia a megfelelő időközöket, valamint azt, hogy mire terjed ki az ilyen ellenőrzés. A kijelzők felügyeletére, valamint az ehhez szükséges ellenőrző etalonokra vonatkozó információk a KERN cég honlapján (www.kern-sohn.com) találhatók. A súly etalonok és a kijelzők könnyen és olcsón kalibrálhatóak a KERN cég DKD (Deutsche Kalibrierdienst akkreditált kalibrációs laboratóriumában (az adott országban érvényes szabványokhoz való visszaállítás).

## **4 Általános biztonsági útmutatók**

## **4.1 Használati utasításban foglalt útmutatók betartása**

A készülék beállítása és üzembe helyezése előtt figyelmesen elolvasni a használati utasítást, akkor is, ha már van tapasztalatuk a KERN cég mérlegei használatában.

## **4.2 A személyzet betanítása**

A berendezést kizárólag betanított dolgozók használhatják és végezhetik annak karbantartását.

## **5 Szállítás és tárolás**

## **5.1 Ellenőrzés átvételkor**

A csomag átvételekor azonnal ellenőrizni kell, hogy a terméken látható sérülés nyomai nem találhatók. Ugyanez vonatkozik a már kicsomagolt készülékre is.

## **5.2 Csomagolás/visszatérítés**

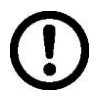

- $\Rightarrow$  Az eredeti csomagolás minden alkatrészét meg kell őrizni a termék esetleges visszatérítése céljából.
- $\Rightarrow$  A berendezés visszaszállításához az eredeti csomagolást kell használni.
- $\Rightarrow$  A termék visszaküldése előtt kapcsolja le az összes csatlakoztatott vezetéket, valamint a szabad/mozgó elemeket.
- $\Rightarrow$  Újra fel kell szerelni a szállítási védőelemeket, ha vannak.
- $\Rightarrow$  Minden elemet, pl. a szélvédő üvegfalat, a mérőlapot, hálózati tápegységet stb. be kell biztosítani az esetleges lecsúszással és sérüléssel szemben.

## **6 Kicsomagolás és felállítás**

## **6.1 Felállítás helye, használat helye**

A kijelzők úgy lettek megtervezve, hogy normál üzemeltetési feltételek mellett hiteles mérési eredményeket adjanak.

A kijelző és a mérőlap megfelelő helyének a kiválasztása pontos és gyors használatot garantál.

## **A felállítás helyén be kell tartani a következő szabályokat:**

- A kijelzőt és a mérőlapot stabil, lapos felületen kell felállítani.
- Kerülje a szélsőséges hőmérsékletet, valamint a hőmérsékletingadozást, pl. az eszköz fűtőtest mellé vagy a közvetlen napsugárzásnak kitett helyen való;
- Óvni a kijelzőt és a mérőlapot a nyitott ablaknál és ajtónál előforduló huzat közvetlen hatásától.
- Kerülni a rázkódást a mérés során.
- Óvni a kijelzőt és a mérőlapot a levegő magas páratartalmától, gőzöktől és a portól.
- Ne tegye ki a kijelzőt erős nedvesség hosszútávú hatásának. A nem kívánatos páralecsapódás (a levegő páratartalmának készüléken való kicsapódása) akkor léphet fel, ha a hideg készüléket jelentősen melegebb környezetbe visszük. Ilyen esetben a készüléket hálózatról lekapcsolt állapotban kb. 2 órán keresztül akklimatizálni kell a környezet hőmérsékletéhez.
- Kerülni a mért anyagból, a mérleg tárolóból származó statikus kisüléseket.

Elektromágneses erőtér (pl. mobiltelefonok vagy rádióhullámos készülékek esetében), statikus elektromos töltés fellépése, vagy instabil elektromos táplálás esetén nagy mérési hiba jelentkezhet (hibás mérési eredmény). Ilyenkor más helyre kell vinni a berendezést, vagy ki kell küszöbölni a zavaró tényező forrását.

## **6.2 A csomagolás tartalma/szériatartozékok:**

- Kijelző, lásd 2. fejezet
- Hálózati tápegység
- Asztal talp fali konzollal
- Fedél
- Használati utasítás

## **6.3 Kicsomagolás/felállítás**

Óvatosan vegye ki a kijelzőt a csomagolásból, távolítsa el a műanyag csomagolást és állítsa fel az előkészített helyre.

A kijelzőt úgy kell beállítani, hogy könnyen elérhető és jól olvasható legyen.

## **Használat asztal talppal és fali konzollal**

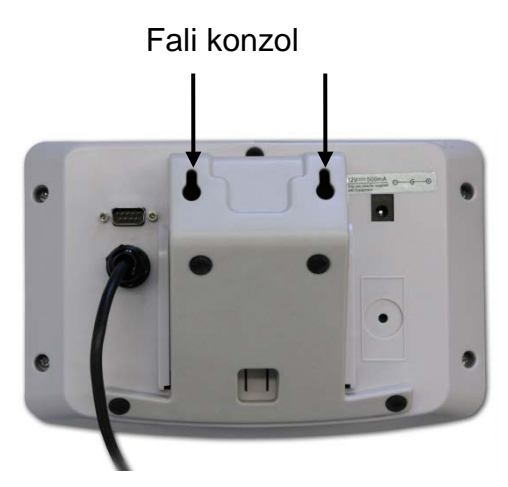

Tolja be az asztal talpat a vezetősínre [11] a határolóig [12], lásd a 2. fejezetet.

## **Állvánnyal használva (opció)**

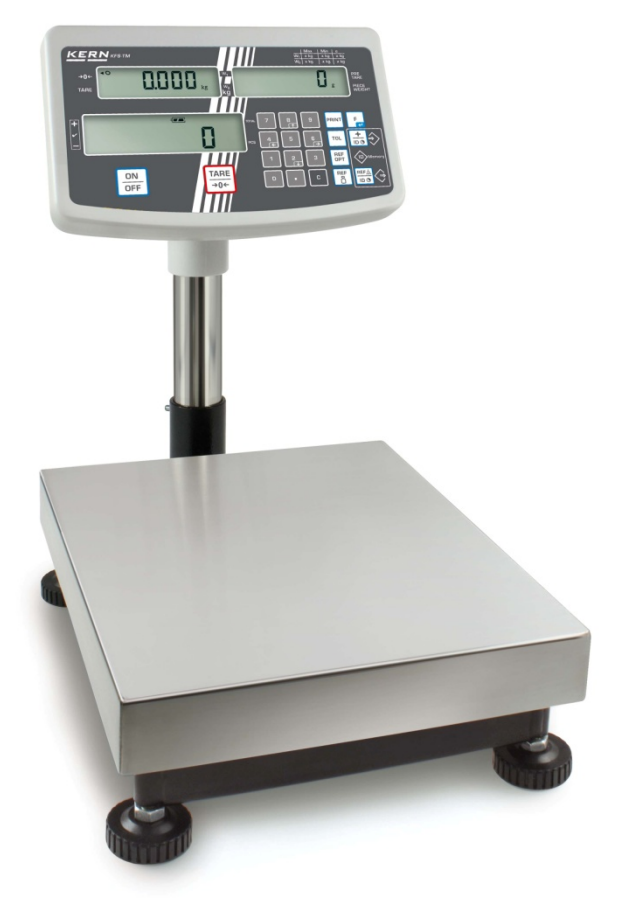

(példaábra)

A kijelző megemeléséhez opcióként elérhető állványra rögzíthető (KERN IFB-A01/ A02).

## **6.4 Hálózati tápellátás**

Az elektromos tápellátás külső hálózati tápegységről történik. A készülékre nyomtatott tápfeszültségnek meg kell egyeznie a helyi hálózati feszültséggel. Kizárólag a KERN vállalat eredeti hálózati tápegységét szabad használni. Más termékek használata a KERN vállalat beleegyezését igényli.

## **6.5 Kalibrálás**

1

Mivel a nehézségi gyorsulás értéke a Föld különböző helyein eltér egymástól, minden mérőlapra csatlakoztatott kijelzőt be kell állítani – a fizikából eredő mérési szabályoknak megfelelően – a mérleg beállításának a helyén uralkodó nehézségi gyorsulást figyelembe véve (kivéve, ha a mérlegrendszer nem lett gyárilag kalibrálva a felállítás helyén). Ezt a kalibrálási eljárást az üzembe helyezéskor, a mérleg minden áthelyezésekor, valamint a környezeti hőmérséklet ingadozásakor kell végrehajtani. A pontos mérési eredmények biztosításához javasolt továbbá a kijelző időszakos kalibrálása mérés módban.

- Készítse elő a kalibráló súlyt.
- Az alkalmazott etalon a mérlegrendszer mérési tartományától függ. A lehetőségek szerint a kalibrálást a mérlegrendszer maximális terhelhetőségéhez közeli súllyal kell elvégezni. A kalibráló súlyokra vonatkozó információkat a következő internetes címen találhatók: http://www.kern-sohn.com.
- Stabil környezeti feltételeket biztosítani. Biztosítani kell a mérleg stabilitásához elengedhetetlen felmelegedési időt.

#### **Menü előhívása:**

 $\Rightarrow$  Kapcsolja be a berendezést és nyomja meg a  $\Box$ gombot az önellenőrzés végrehajtása alatt.

Semmilyen tárgy sem lehet a mérőlapon.

Szükség esetén nullázza a berendezést a  $\sqrt{\frac{1}{20}}$  gomb megnyomásával.

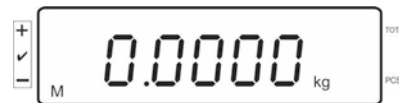

TARE

 $\Rightarrow$  Mérés módban nyomja meg és tartsa lenyoma kb. 5-6 másodpercig a benyomott gombot a **FUNC** jelzés, majd az **F0** és **Sn** jelzés megjelenéséig. Engedje el a gombot.

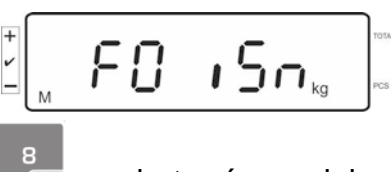

⇒ Nyomja meg többször a <sup>8</sup> gombot, míg megjelenik az **F2 dm** jelzés.

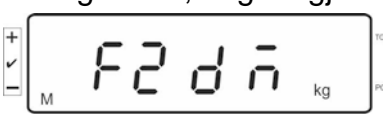

#### **Hitelesített mérlegrendszerek esetében nyomja meg a kalibrálás gombot!**

TARE  $\Rightarrow$  Nyomja meg a  $\left[\frac{r}{2}\right]$  gombot és válassza ki a beállított mérlegtípust a  $\frac{r}{200}$ gombbal.  $5.6 - 5$  = egy méréstartományú mérleg  $dURL$   $=$  két méréstartományú mérleg att8L i = több méréstartományú mérleg  $\Rightarrow$  Erősítse meg a  $\boxed{\phantom{a}}$ gomb megnyomásával. dE 50 Nyomja meg többször a gombot, míg megjelenik a **CAL** jelzés.

[RL

 $\Rightarrow$  Erősítse meg a  $\boxed{\mathbf{F}}$ gomb megnyomásával és válassza ki a kívánt beállítást  $a^{\sqrt{306}}$  gomb megnyomásával.

 $L \cap E$ R $r =$  Linearizálás

nonL in = Kalibrálás

## **Kalibrálás elvégzése:**

 Erősítse meg a **nonLin** menü beállítás kiválasztását a gomb megnyomásával.

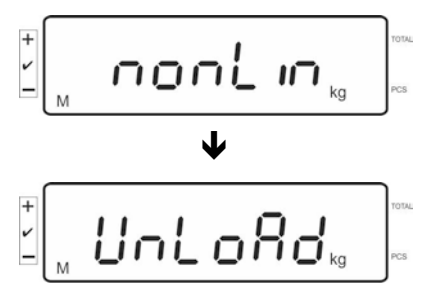

Semmilyen tárgy sem lehet a mérőlapon.

A stabilizáció ellenőrzés sikeres elvégzése után megjelenik a **LoAd** jelzés.

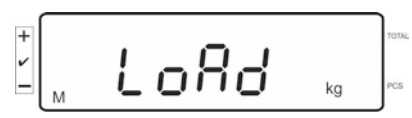

 $\Rightarrow$  Helyezze le óvatosan a kalibráló súlyt a mérőlap közepére.

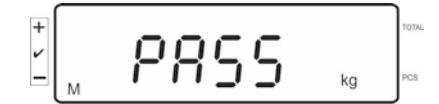

 $\Rightarrow$  A sikerrel záruló kalibrálás után a mérleg önellenőrzésen megy keresztül. Az önellenörzés **során** vegye le a kalibráló súlyt, a mérleg automatikusan visszavált mérés módra.

Kalibrálási hiba vagy nem megfelelő tömegű etalon esetén hibaüzenet jelenik meg, meg kell ismételni a kalibrálást.

## **6.6 Linearizálás**

 $\mathbf i$ 

A linearitás a tömegjelzés legnagyobb eltérését jelenti az adott etalon tömegértékéhez képest, plusz és mínuszban, a teljes mérési tartományban. Miután az ellenőrző közeg felügyelete megállapította a linearitás eltérést, a korrigálás a linearizálás végrehajtásával lehetséges.

- A linearizálást kizárólag mérlegek terén megfelelő szaktudással rendelkező szakember végezheti el.
	- A felhasznált etalonoknak meg kell felelniük a mérleg specifikációjának, lásd az "Ellenőrző közegek felügyelete" fejezetet.
	- Stabil környezeti feltételeket biztosítani. Biztosítani kell a mérleg stabilitásához elengedhetetlen felmelegedési időt.
	- A linearizálás során, a **LOAD 1 - LOAD 4** lépések végrehajtása során ne vegye le a kalibráló súlyt, csak növelje a tömegét. Fordítva, a **LOAD 4 - LOAD 1** lépések végrehajtása során ne vegye le a kalibráló súlyt, csak csökkentse a tömegét.
	- A sikeresen végrehajtott linearizálás után javasolt végrehajtani a kalibrálást, lásd az "Ellenőrző közegek felügyelete" fejezetet.

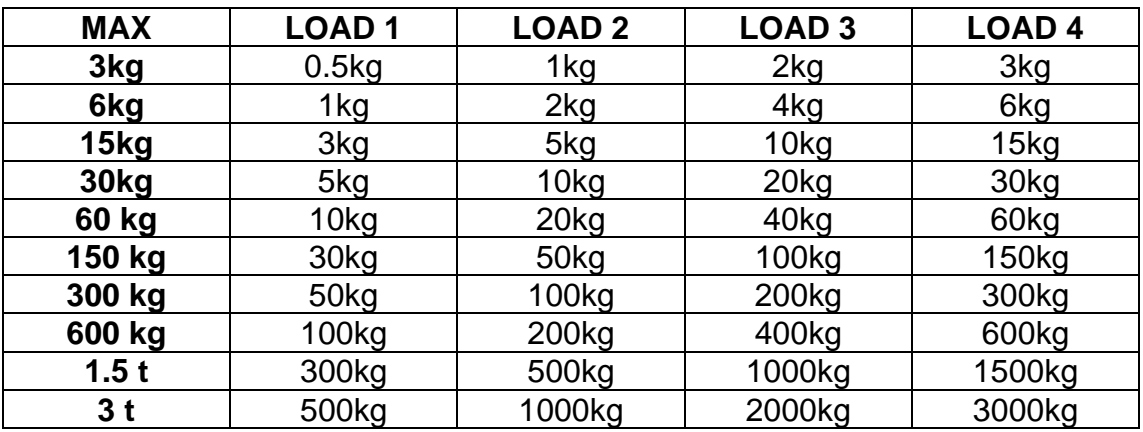

Tábl. 1: "LOAD1–LOAD4" kalibráló súlyok

- $\Rightarrow$  Hívja elő a  $\mathsf{L}$  in $\mathsf{E}\mathsf{H}\mathsf{E}$  linearizálás menüpontot, lásd 6.6. fejezet.
- $\Rightarrow$  Erősítse meg a  $\mathsf{L} \cap \mathsf{E}$   $\mathsf{H} \cap \mathsf{C}$ menü beállítás kiválasztását a  $\mathsf{L}$ gomb megnyomásával.

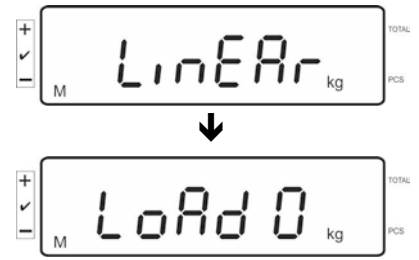

Győződjön meg róla, hogy semmilyen tárgy sincs a mérőlapon.

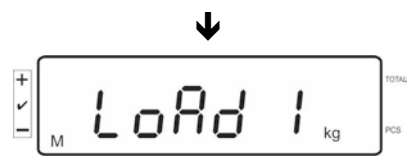

 $\Rightarrow$  A stabilizáció ellenőrzés sikeres elvégzése után megjelenik a "LoAd 1" jelzés Óvatosan tegye le az első kalibráló súlyt a mérőlap közepére, kb. 1/4 Max (lásd 1. Táblázat).

A stabilizáció ellenőrzés sikeres elvégzése után megjelenik a "LoAd 2" jelzés

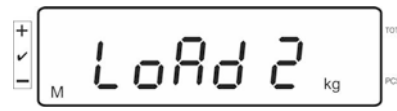

 $\Rightarrow$  Óvatosan tegye le a második kalibráló súlyt a mérőlap közepére, kb. 2/4 Max (lásd 1. Táblázat). A stabilizáció ellenőrzés sikeres elvégzése után megjelenik a "LoAd 3" jelzés

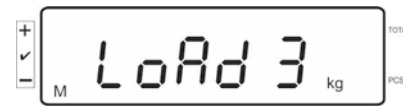

 $\Rightarrow$  Óvatosan tegye le a harmadik kalibráló súlyt a mérőlap közepére, kb. 3/4 Max (lásd 1. Táblázat). A stabilizáció ellenőrzés sikeres elvégzése után megjelenik a "LoAd 4" jelzés

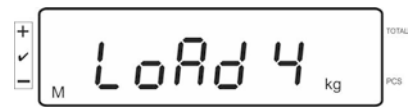

 $\Rightarrow$  Óvatosan tegye le a negyedik kalibráló súlyt a mérőlap közepére, kb. 4/4 Max (lásd 1. Táblázat).

A stabilizáció ellenőrzés sikeres elvégzése után a készülék önellenőrzést végez, majd automatikusan újra mérés üzemmódba kapcsol.

• Kalibrálási hiba vagy nem megfelelő tömegű etalon esetén hibaüzenet  $\mathbf 1$ jelenik meg, meg kell ismételni a kalibrálást.

## **6.7 Hitelesítés**

#### **Általános információk:**

A 2014/31 EU irányelvnek megfelelően a mérlegeknek hitelesítéssel kell rendelkezniük, ha a következő módon kerülnek felhasználásra (jogszabállyal meghatározott tartomány):

- a) kereskedelmi forgalomban, ha a termék ára méréssel kerül meghatározásra;
- b) gyógyszerek gyógyszertári előállítása, valamint orvosi és gyógyszertári laboratóriumi elemzések során;
- c) hivatali célokra;
- d) kész csomagolások gyártása során.

Amennyiben kérdése lenne, forduljon a helyi Mérésügyi Hatósághoz.

#### **Hitelesítésre vonatkozó útmutatók:**

Hitelesített mérleg esetében EU területén érvényes típus jóváhagyás kerül benyújtásra. Ha a mérleg hitelesítést igénylő, fentebb felsorolt területen kerül alkalmazásra, akkor az hitelesítést igényel, a hitelesítést pedig rendszeresen meg kell újítani.

A újbóli hitelesítése az adott országban érvényes jogszabályok szerint kerül végrehajtásra. Pl. Németországban a mérlegek hitelesítésének érvényességi ideje általában 2 év.

Be kell tartani a használat országában érvényes jogszabályokat!

• A plomba nélküli mérlegrendszer hitelesítése érvénytelen.

## **Hitelesített mérlegrendszerekre vonatkozó útmutatók**

Hitelesített mérlegrendszerekben zárolva vannak a konfigurációs menü F1, F2, F3 menüpontjai

A zár feloldásához módosítsa "on"-ra a beállítást a konfigurációs menü "F3 APP" menüpontjában (lásd 12.4 fejezet).

Plomba és a kalibrálás gomb helye:

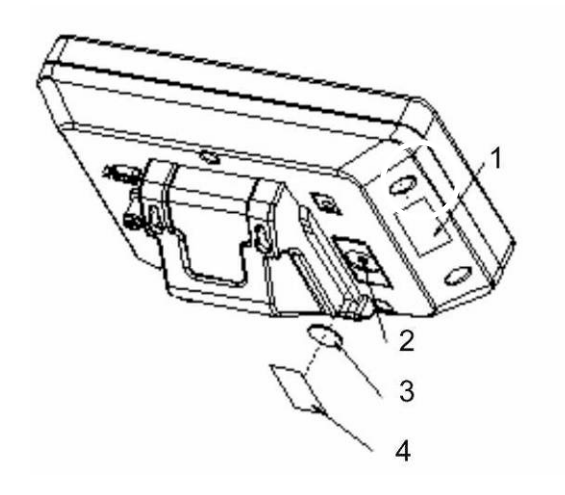

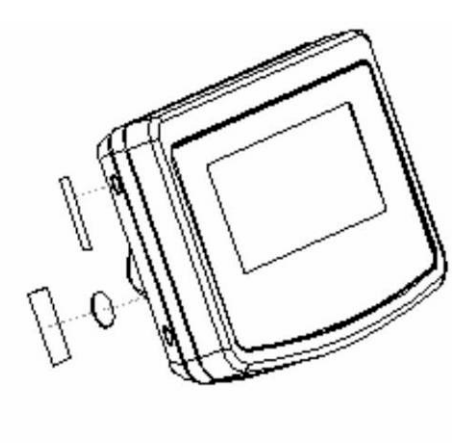

- 1. Önmegsemmisítő plomba
- 2. Kalibrálás gomb
- 3. Kalibrálás gomb burkoló
- 4. Önmegsemmisítő plomba

## **7 Használat**

## **7.1 Bekapcsolás**

ON ⇔ Nyomja meg a  $\boxed{\overline{\text{off}}}$  gombot, megtörténik a berendezés önellenőrzése. A mérleg mérésre készen áll, miután megjelenik a kijelzőn a tömegjelzés.

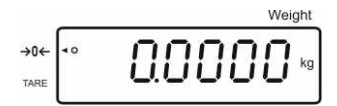

## **7.2 Kikapcsolás**

ON  $\Rightarrow$  Nyomja meg a  $\sqrt{\frac{DFF}{G}}$  gombot, elalszik a kijelző.

## **7.3 Nullázás**

A nullázás korrigálja a mérőlapon lévő kisebb szennyeződések hatását. Nullázási tartomány ±2% Max.

- $\Rightarrow$  Tehermentesítse a mérlegrendszert.
- TARE ⇒ Nyomja meg a <sub>→</sub> Jgombot, megjelenik a nullás jelzés és a < jelzők az a jel mellett.

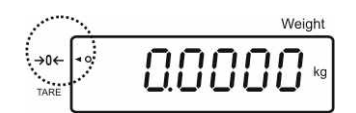

## **7.4 Általános mérés**

- $\Rightarrow$  Helyezze fel a mért anyagot.
- $\Rightarrow$  Várja meg a [O] stabilizáció jelzés megjelenését.
- $\Rightarrow$  Olvassa le a mérés eredményét.

ĭ

## **Túlterhelés elleni figyelmeztetés**

Szigorúan kerülni kell a berendezés névleges maximális értékén (Max) felüli túlterhelését, mely értékből le kell vonni a már tárolt kezdeti terhelést. A túlterhelés a berendezés tartós sérüléséhez vezethet. A maximális terhelés túllépéséről a kijelző "O-err" jelzéssel és egy

hangjelzéssel tájékoztat. Tehermentesítse a mérleget vagy csökkentse a mérleg kezdeti terhelését.

## **7.4.1 "Pre-Tare" funkció**

Lehetővé teszi az ismert tára érték megadását a számjegyekkel.

TARE ⇒ Adja meg a tára értékét és erősítse meg a  $\boxed{\frac{1}{\rightarrow}0^{\leftarrow}}$ gomb megnyomásával. **Pre-tare érték törlése:**

TARE Tehermentesítse a mérleget és nyomja meg a <sub>ve</sub> gombot, megjelenik a nullás jelzés.

## **7.5 Mérés tárával**

 $\Rightarrow$  Helyezze fel a mérőedényt. A sikerrel zárult stabilizálás ellenőrzés után nyomja **TARE** 

meg a  $\frac{1}{\sqrt{10} + 1}$  gombot. Megjelenik a nullás jelzés és a ◀ jelzés a **tare** jel mellett. Az edény tömege elmentésre kerül a mérleg memóriájába.

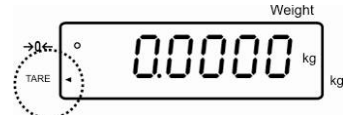

- $\Rightarrow$  Mérje le a mérendő anyagot, megjelenik a mért anyag nettó tömege.
- $\Rightarrow$  A kezdeti terhelés leemelése után a kijelzőn annak negatív előjelű tömege lesz látható.
- $\Rightarrow$  A tárázás korlátlan számban megismételhető, például a keverék több összetevőjének a lemérésekor (rámérés). A tárázás határát a teljes mérési tartomány túllépésével érjük el.
- $\overline{\rightarrow 0}$  $\Rightarrow$  A tára érték törléséhez tehermentesítse a mérőlapot és nyomja meg a l gombot.

TARE

## **7.6 Darabszám meghatározása**

A darabszám meghatározásakor vagy hozzászámolhatja az edénybe hozzáadott darabokat, vagy kivonhatja az edényből kivett darabokat. Nagyobb mennyiségű darabszám meghatározásához határozza meg egy darab átlagos tömegét kis darabszámmal (referencia darabszám). Minél nagyobb a referencia darabszám, annál pontosabb a darabszám meghatározása.

Kis vagy nagyon különböző darabok esetében a referenciaértéknek kellően magasnak kell lennie.

- Az átlagos darabsúlyt csak stabil mérési értékből lehet meghatározni. 1
	- Nulla alatti mérési értékek esetén a darabszám jelzésnél negatív előjelű darabszám látható.
		- A **LIGHT** jelzés megjelenítése a minimális darabszám túllépését jelenti.
		- Törölje a hibása megadott adatokat a  $\Box$  gombbal.
		- Az átlagos darabsúly pontossága bármikor növelhető a következő darabszám kijelölések során. Ehhez tegye le a következő darabokat és<br>nyomio mog a seregye approbat a sikerel záruló referencieártók nyomja meg a **umbot.** A sikerrel záruló referenciaérték optimalizálását követően megszólal a hangjelzés Mivel a további elemek növelik a kiszámítási alapot, a referencia érték is pontosabb lesz.

## **7.6.1 Átlagos darabsúly kijelölése méréssel**

## **Referenciaérték beállítása**

 $\Rightarrow$  Nullázza a mérleget vagy szükség esetén tárázza az üres mérlegedényt.

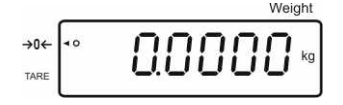

 $\Rightarrow$  Referencia terhelési értékként helyezzen le az elemből egy ismert számot (pl. 10 darab).

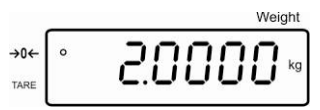

 $\Rightarrow$  Várja meg a stabilizáció jelzés megjelenését, majd adja meg a lehelyezett elemek számát a számjegy gombokkal.

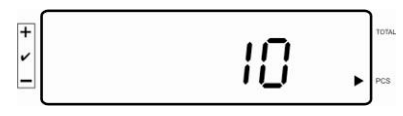

REF.  $\Rightarrow$  Erősítse meg a  $\sqrt{\log n}$ gomb megnyomásával.

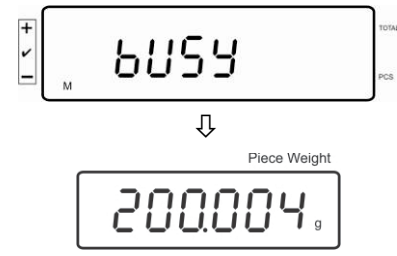

Kijelöli a mérleg az átlagos darabsúlyt.

## **Darabszám meghatározása**

 $\Rightarrow$  Szükség esetén tárázzon, helyezze le a mért anyaggal és olvassa le a darabszámot.

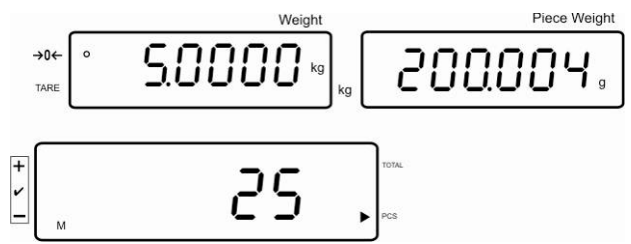

## **Referenciaérték törlése**

 $\Rightarrow$  Nyomja meg a  $\left[\begin{array}{cc} c \end{array}\right]$  gombot, törli az átlagos darabsúlyt.

## **7.6.2 Átlagos darabsúly számjegyes megadása**

#### **Referenciaérték beállítása**

 $\Rightarrow$  Adja meg a számjegy gombokkal az ismert átlagos darabsúlyt és erősítse meg<br>ref a  $\boxed{3}$  gomb megnyomásával

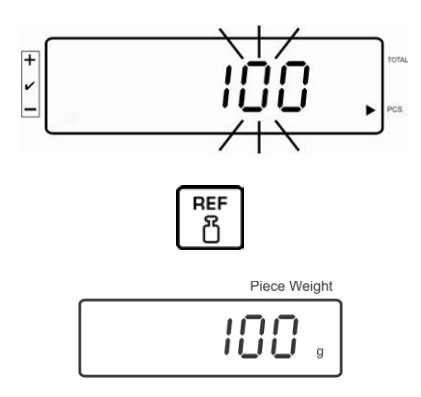

#### **Darabszám meghatározása**

 $\Rightarrow$  Szükség esetén tárázzon, helyezze le a mért anyaggal és olvassa le a darabszámot.

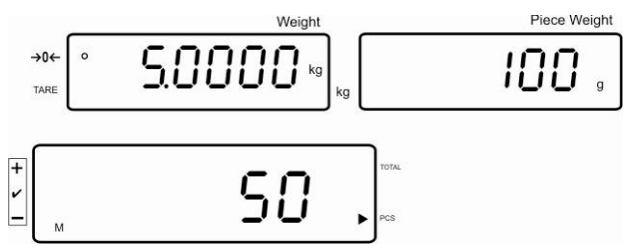

#### **Referenciaérték törlése**

 $\Rightarrow$  Nyomja meg a  $\left[\begin{array}{cc} c \end{array}\right]$  gombot, törli az átlagos darabsúlyt.

## **7.7 Összegzés**

## **Összegzés tömegjelzésnél:**

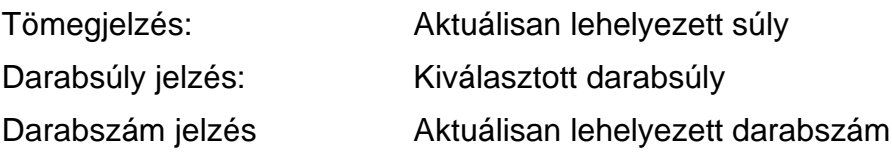

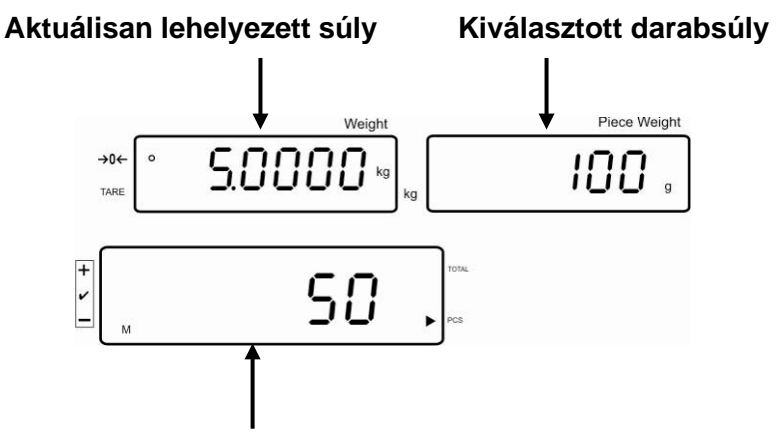

**Aktuálisan lehelyezett darabszám**

## **Összegzés darabszám megjelölésnél:**

Nyomja meg a  $\Box$ gombot, a jelzés darabszám meghatározásra változik.

Tömegjelzés: Aktuálisan lehelyezett darabszám Darabsúly jelzés: Aktuálisan lehelyezett darabszám + jelzések hozzáadott értékének az összege Darabszám jelzés: Jelzések hozzáadott értékének az összege

**Aktuálisan lehelyezett darabszám Nézet: Aktuálisan lehelyezett darabszám + aktuális összesített darabszám**

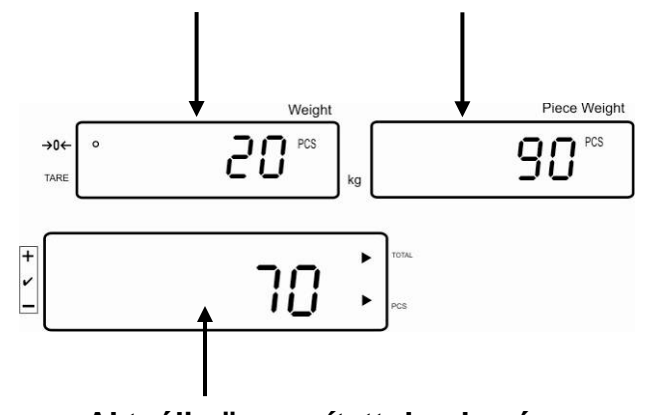

**Aktuális összesített darabszám**

#### **7.7.1 Manuális összegzés**

Ez a funkció lehetővé teszi az egyes mérési értékek hozzáadását az összeg memóriába a  $\boxed{\overline{\text{no}}}$  gomb megnyomásával, az opcionális nyomtató csatlakozásakor azok kinyomtatására.

Menü beállítás: "**F12 AC**" "**5 AC 1**", lásd 8. fejezet 1 **"F8 UA**"  $\Rightarrow$  **"4 UA 5**", lásd 8. fejezet

- $\Rightarrow$  Határozza meg az átlagos darabsúlyt (lásd 7.6.1 fejezet) agy adja meg manuálisan (lásd 7.6.2 fejezet).
- $\Rightarrow$  Helyezze le az A mért anyagot.

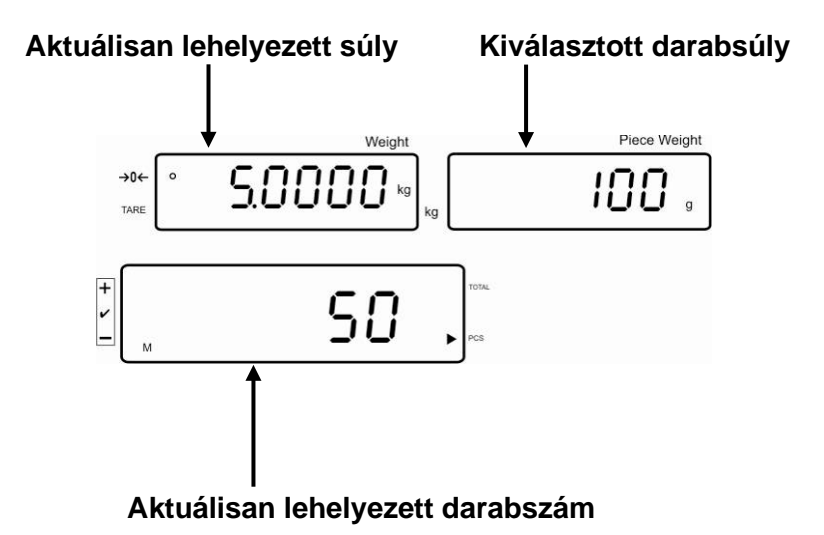

 $\Rightarrow$  Várja meg a stabilizáció jelzés megjelenését, majd nyomja meg a  $\sqrt{p \cdot q}$  gombot. A jelzés értéke (pl. 50 darab) hozzá lesz adva az összeghez, az opcionális nyomtató csatlakoztatásakor - kinyomtatva.

 $\Rightarrow$  Vegye le a mért anyagot. A következő mért anyag csak akkor adható hozzá, ha a jelzés ≤ nulla.

 $\Rightarrow$  Helyezze le a B mért anyagot.

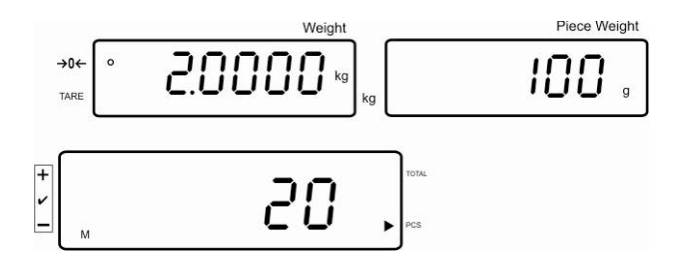

- $\overline{\phantom{0}}$  $\Rightarrow$  Várja meg a stabilizáció jelzés megjelenését, majd nyomja meg a  $\boxed{\overline{\text{no}}}$  gombot. A jelzés értéke (pl. 20 darab) hozzá lesz adva az összeghez, az opcionális nyomtató csatlakoztatásakor - kinyomtatva.
- $\Rightarrow$  Megjelenik egy pillanatra: teljes tömeg, mérések száma, valamint az összes darab  $\left[ \blacktriangleleft \right]$  jelzés a **total** jel mellett).

Ezután módosul a jelzés az aktuálisan lehelyezett darabszámra ([<] jelzés a PCS jel mellett).

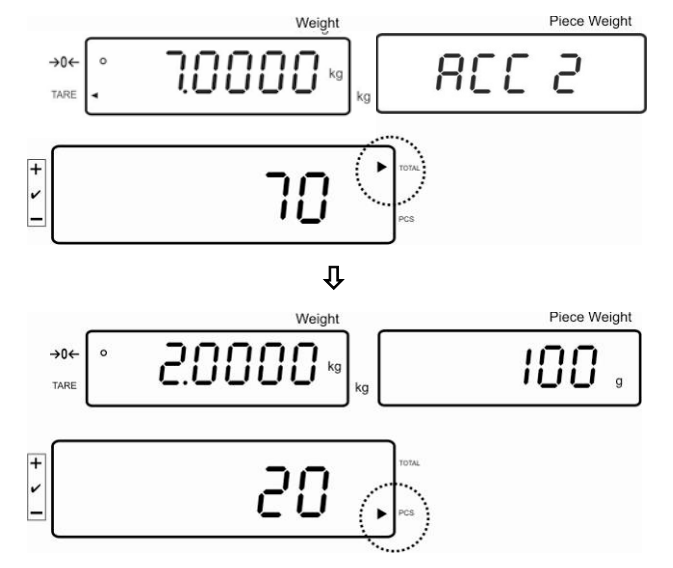

- $\Rightarrow$  Szükség esetén adja hozzá a következő mért anyagot a fentebb leírtak szerint. Az egyes mérések között tehermentesíteni kell a mérlegrendszert.
- $\Rightarrow$  Ez a művelet 99 alkalommal, vagy a mérlegrendszer mérési tartományának az elfogyásáig ismételhető.

#### **"Total" összeg megjelenítése és kinyomtatása:**

 $\Rightarrow$  Tehermentesített mérőlap mellett nyomja meg a  $\boxed{p\circledcirc}$  gombot és 2 mp-ig megjelennek: teljes tömeg, mérések száma és az összes darab, míg az opcionális nyomtató csatlakoztatásakor kinyomtatásra kerülnek.

Jelzés:

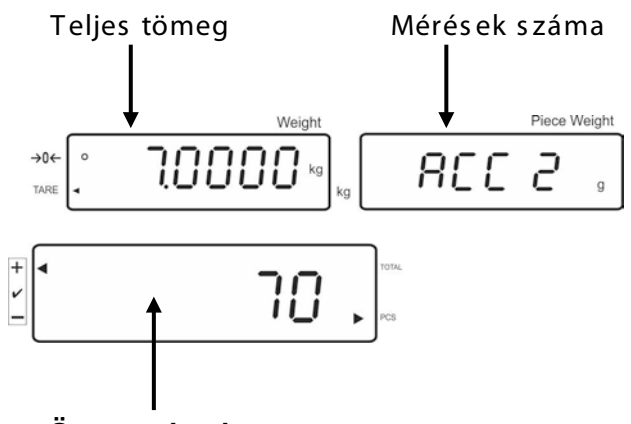

**Összes darab**

#### **Mérési adatok törlése:**

 $\overline{+}$  $\Rightarrow$  Nyomja meg a  $\boxed{\text{no}}$  gombot, kb. 2 másodpercre megjelennek: teljes tömeg, mérések száma és az összes darab. Ennek a jelzésnek a megjelenítése alatt

nyomja meg a **grade gombot**.

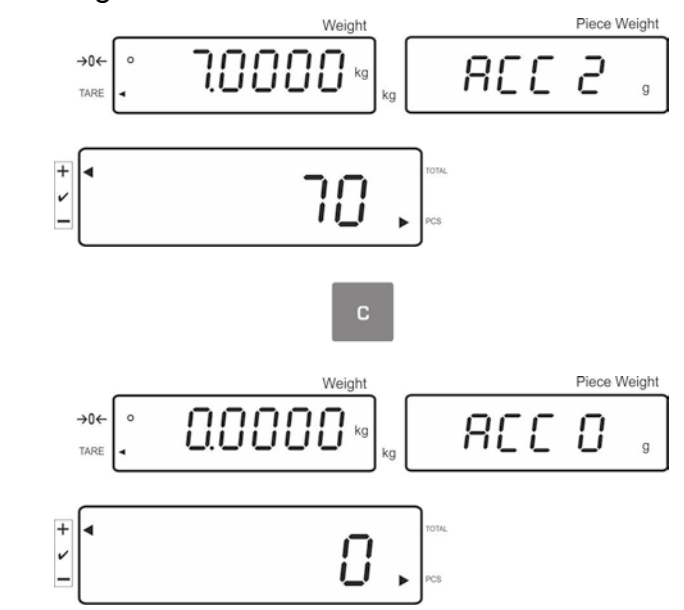

## **7.7.2 Automatikus összeadás**

Ez a funkció lehetővé teszi az egyes mérési értékek automatikus hozzáadását az összeg memóriába, a mérleg tehermentesítése után, míg az opcionális nyomtató csatlakozásakor - azok kinyomtatását.

 $\blacksquare$ 

Menü beállítás:

"**F12 AC**"  $\Rightarrow$  "5 AC 0", lásd 8. fejezet.

**"F8 UA"**  $\Rightarrow$  **"4 UA 5"**, lásd 8. fejezet.

## **Összegzés:**

- $\Rightarrow$  Határozza meg az átlagos darabsúlyt (lásd 7.6.1 fejezet) agy adja meg manuálisan (lásd 7.6.2 fejezet).
- $\Rightarrow$  Helyezze le az A mért anyagot. A sikeresen végződő stabilizáció ellenőrzés után megszólal a hangjelzés, a mérés eredménye hozzá lesz adva az összeghez.
- $\Rightarrow$  Vegye le a mért anyagot. Az adatok kinyomtatására az opcionális nyomtató csatlakoztatását követően kerül sor.

A következő mért anyag csak akkor adható hozzá, ha a jelzés ≤ nulla.

 $\Rightarrow$  Helyezze le a B mért anyagot.

A sikeresen végződő stabilizáció ellenőrzés után megszólal a hangjelzés, a mérés eredménye hozzá lesz adva az összeghez.

Vegye le a mért anyagot.

Megjelenik egy pillanatra: teljes tömeg, mérések száma, alamint az összes darab  $\lceil \blacktriangleleft \rceil$ jelzés a **total** jel mellett).

Az adatok kinyomtatására az opcionális nyomtató csatlakoztatását követően kerül sor.

 $\Rightarrow$  Szükség esetén adja hozzá a következő mért anyagot a fentebb leírtak szerint. Az egyes mérések között tehermentesíteni kell a mérlegrendszert.

Ez a művelet 99 alkalommal, vagy a mérlegrendszer mérési tartományának az elfogyásáig ismételhető.

#### **"Total" összeg megjelenítése és kinyomtatása:**

 $+$  $\Rightarrow$  Tehermentesített mérőlap mellett nyomja meg a  $\boxed{p\circledcirc}$  gombot és 2 mp-ig megjelennek: teljes tömeg, mérések száma és az összes darab, míg az opcionális nyomtató csatlakoztatásakor kinyomtatásra kerülnek.

#### **Mérési adatok törlése:**

÷  $\Rightarrow$  Nyomja meg a  $\Box$ ] gombot, kb. 2 másodpercre megjelennek: teljes tömeg, mérések száma és az összes darab. Ennek a jelzésnek a megjelenítése alatt nyomja meg a **G C** gombot.

## **7.8 Tűréshatár ellenőrzés**

A mérleg lehetővé teszi az anyagok mérését a célzott darabszám vagy a megállapított tűréshatárú célzott súly eléréséig. Ezzel a funkcióval az is ellenőrizhető, hogy a mért anyag a beállított tűréshatáron belül van. A célzott érték elérését hangjelzés (ha aktiválta a menüben) és optikai jelzés jelzi (<tűréshatár jel).

#### **Menü beállítása, lásd 8:**

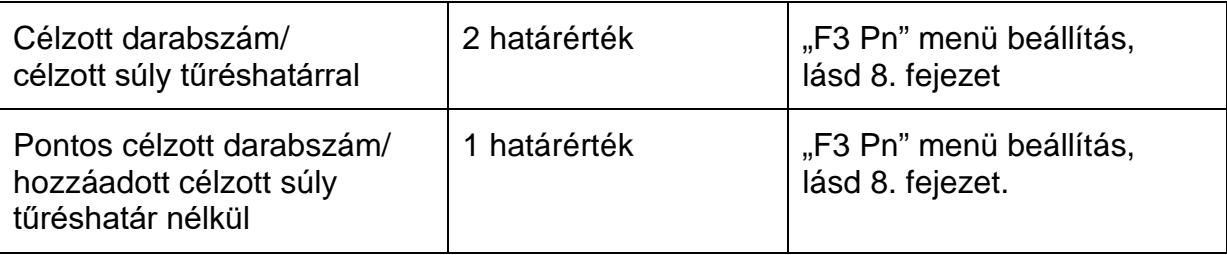

#### **Hangjelzés:**

A hangjelzés az "F4 bU" menüpont beállításától függ, lásd 8. fejezet. Választási lehetőség:

- 14 bu0 Hangjelzés kikapcsolva
- 14 bu1 Megszólal a hangjelzés, ha a mért anyag a tűréshatáron belül van
- 14 bu2 Megszólal a hangjelzés, ha a mért anyag a tűréshatáron kívül van

## **Optikai jelzés:**

A háromszög alakú tűréshatár jel [<] a jelzésen azt jelzi, hogy a mért anyag a két tűréshatár értéken belül van.

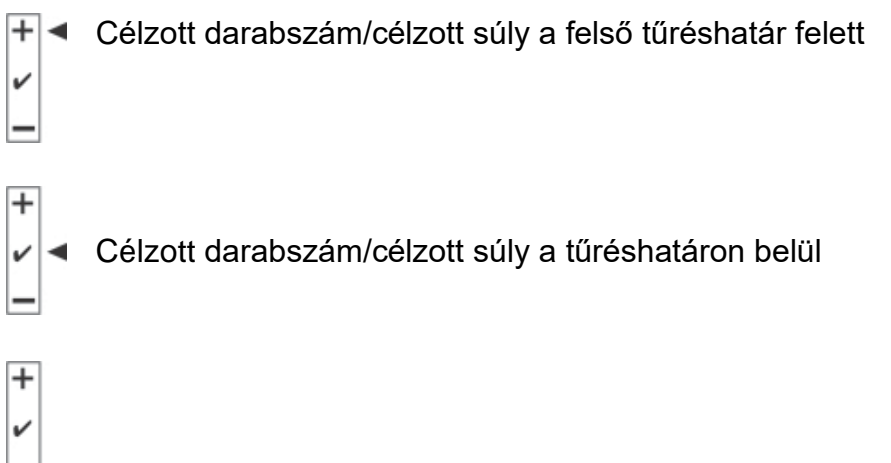

Célzott darabszám/célzott súly az alsó tűréshatár alatt

A CFS-A03 jelző csatlakoztatását követően (opció) a tűréshatár a következőképpen kerül kijelzésre:

A jelzőlámpa:

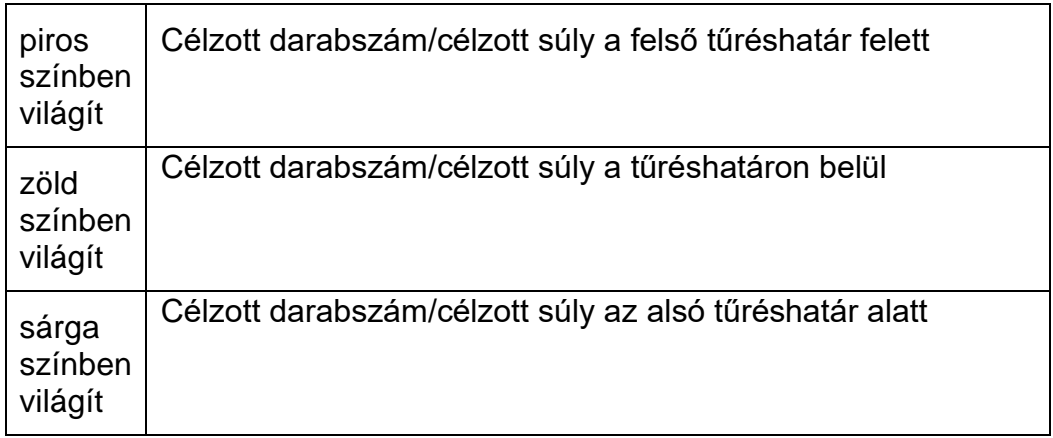

## **Funkció aktiválása**

 $\Rightarrow$  "F0 sel" menü beállítás, lásd 8. fejezet

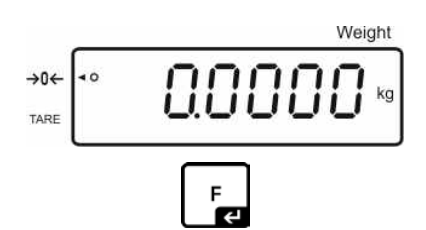

Gomb megnyomása és nyomva tartása

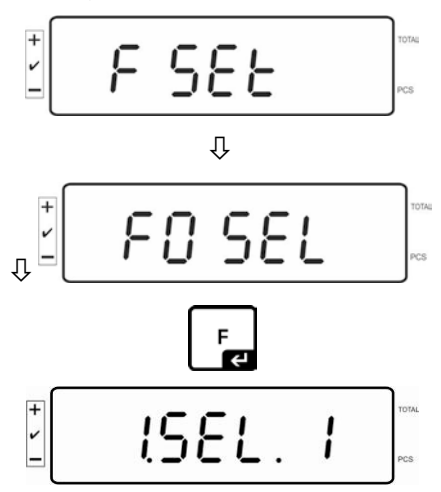

Tűréshatár ellenőrzés méréskor

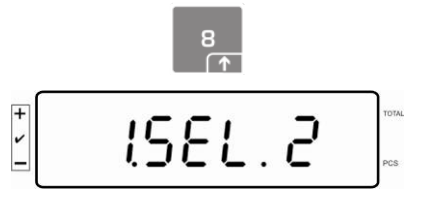

Tűréshatár ellenőrzés darabszám meghatározásakor

#### **Határértékek megjelenítése**

#### **1. Célzott súly tűréshatár ellenőrzése**

**TOL**  $\Rightarrow$  Nyomja meg a  $\Box$  gombot, megjelenik a célzott súly alsó határértékének aktuális beállítása.

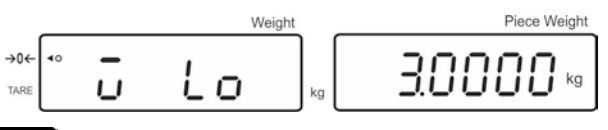

 $\Rightarrow$  Nyomja meg a  $\boxed{\begin{array}{c} \square \\ \square \end{array}}$  gombot, megjelenik a célzott súly felső határértékének aktuális beállítása.

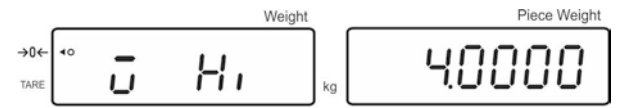

- **2. Tűréshatár darabszám tűréshatár ellenőrzése**
- Nyomja meg a gombot, megjelenik a célzott darabszám alsó határértékének aktuális beállítása. Weight Piece Weight

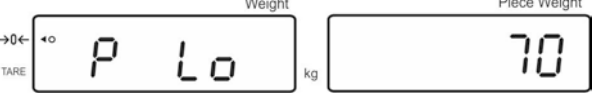

 $\Rightarrow$  Nyomja meg a  $\Box$  gombot, megjelenik a célzott darabszám felső határértékének aktuális beállítása.

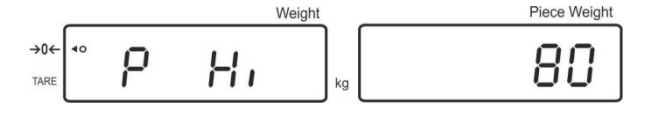

 $\Rightarrow$  Térjen vissza mérés módra a  $\Box$  gomb megnyomásával.

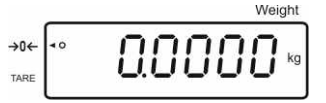

#### **7.8.1 Tűréshatár darabszám tűréshatár ellenőrzése**

 $\Rightarrow$  "F0 sel/SEL 2" menü beállítás, lásd 7.8 "Funkció aktiválása" fejezet.

$$
\mathbb{E}[\text{15EL.2}^{\circ}]
$$

#### **Határérték beállítása**

 $\Rightarrow$  Nyomja meg a  $\Box$  gombot, megjelenik az alsó határérték aktuális beállítása.

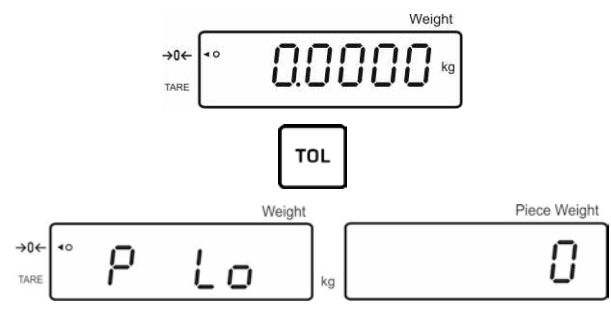

- Szükség esetén törölje az aktuális beállítást a **gomb megnyomásával.**
- Adja meg a számjegyekkel a darabszámot az alsó határérték számára (pl. 70 darab) és erősítse meg a  $\boxed{\mathbf{F}}$ gomb megnyomásával.

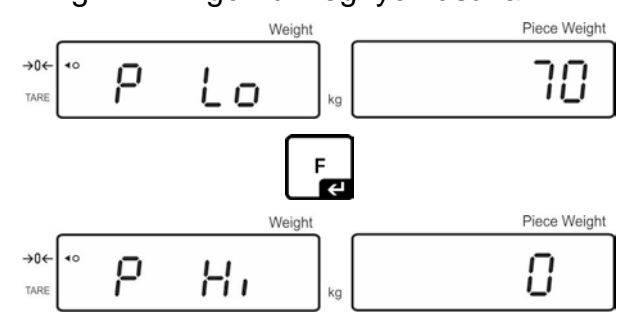

Megjelenik a felső határérték aktuális beállítása.

Szükség esetén törölje a **gele**gomb megnyomásával.

 Adja meg a számjegyekkel a darabszámot a felső határérték számára (pl. 80 darab) és erősítse meg a  $\Box$  gomb megnyomásával.

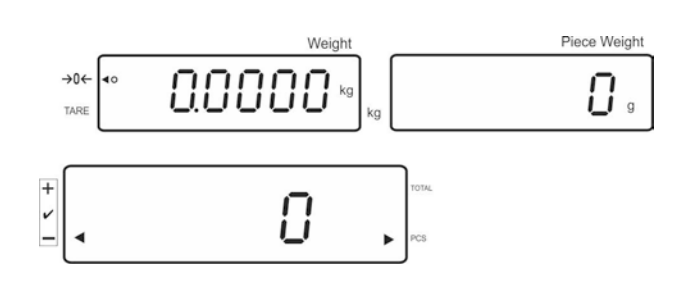
## **Tűréshatár ellenőrzés elindítása**

- $\Rightarrow$  Határozza meg a darabsúlyt, lásd 7.6.1 vagy 7.6.2. fejezet.
- $\Rightarrow$  Helyezze le a mért anyagot, várja meg a [ $\blacktriangleleft$ ] tűréshatár jel megjelenítését. A tűréshatár jelre támaszkodva ellenőrizze, hogy a mért anyag tömege a beállított tűréshatár alatt, a tűréshatáron belül, vagy a felett van. A menü beállításoktól függően megszólal a hangjelzés.

## **Célzott darabszám a tűréshatár alatt:**

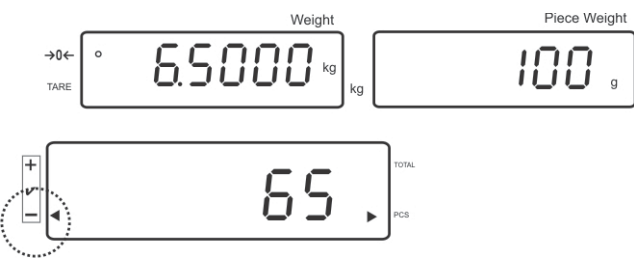

## **Célzott darabszám a tűréshatáron belül:**

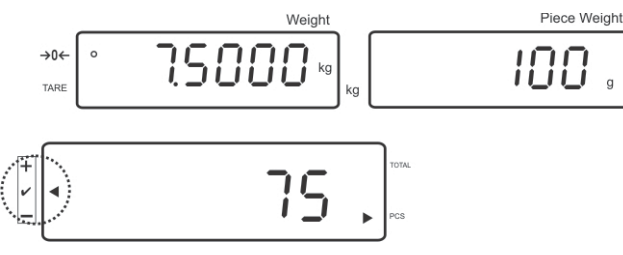

## **Célzott darabszám a tűréshatár felett:**

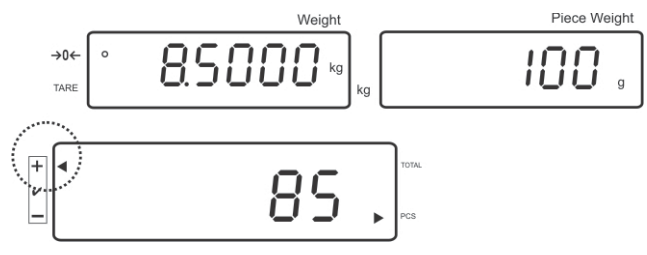

## **7.8.2 Célzott súly tűréshatár ellenőrzése**

 $\Rightarrow$  "F0 sel/SEL 1" menü beállítás, lásd 7.8 "Funkció aktiválása" fejezet.

$$
\frac{1}{2} \qquad \textbf{15EL. } 1 \qquad \text{and} \qquad
$$

## **Határérték beállítása**

 $\Rightarrow$  Nyomja meg a  $\Box$  gombot, megjelenik az alsó határérték aktuális beállítása.

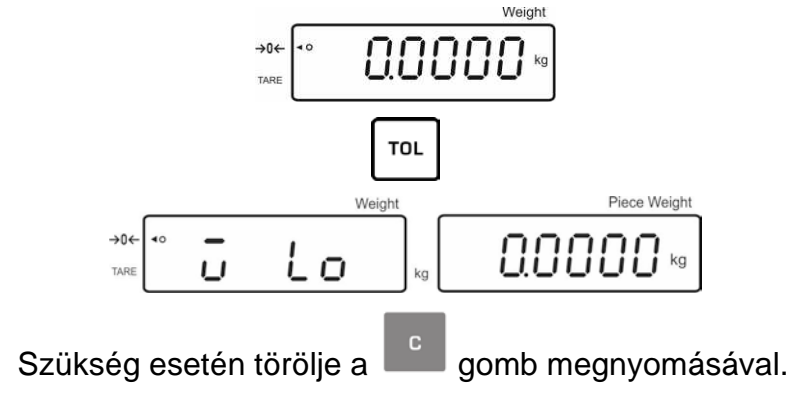

 $\Rightarrow$  Adja meg a számjegyekkel a súlyt az alsó határérték számára (pl. 3 kg) és F erősítse meg a  $\Box$ gomb megnyomásával.

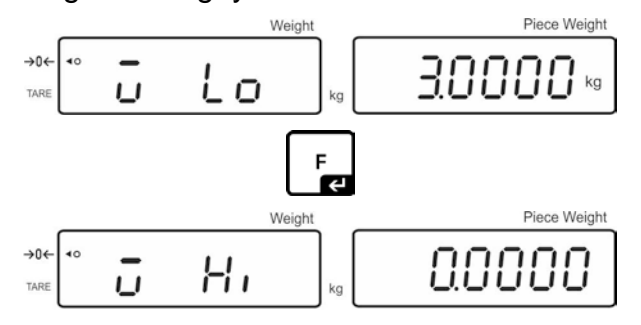

Megjelenik a célzott súly felső határértékének aktuális beállítása.

Szükség esetén törölje a gomb megnyomásával.

 Adja meg a számjegyekkel a súlyt a felső határérték számára (pl. 4 kg) és erősítse meg a  $\begin{bmatrix} F \\ F \end{bmatrix}$ gomb megnyomásával.

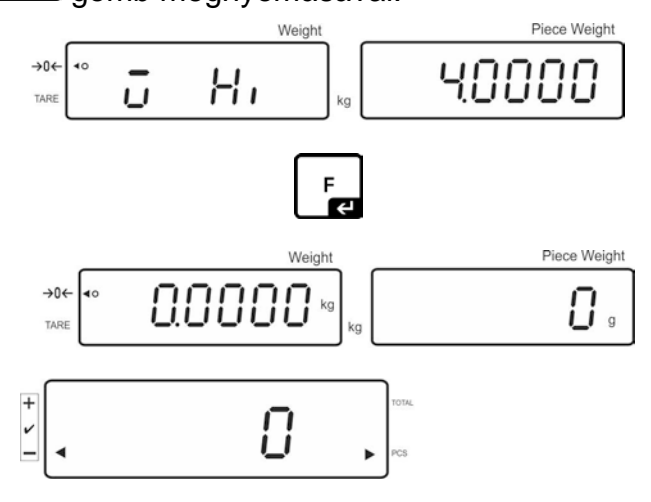

## **Tűréshatár ellenőrzés elindítása**

 $\Rightarrow$  Helyezze le a mért anyagot, várja meg a [ $\blacktriangleleft$ ] tűréshatár jel megjelenítését. A tűréshatár jelre támaszkodva ellenőrizze, hogy a mért anyag tömege a beállított tűréshatár alatt, a tűréshatáron belül, vagy a felett van. A menü beállításoktól függően megszólal a hangjelzés.

#### Piece Weight Weigh 279  $\rightarrow 0 \leftarrow$ 0. 7 TAR  $\overline{\Box}$  $\mathbf v$

## **Célzott súly tűréshatár alatt:**

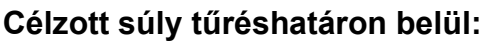

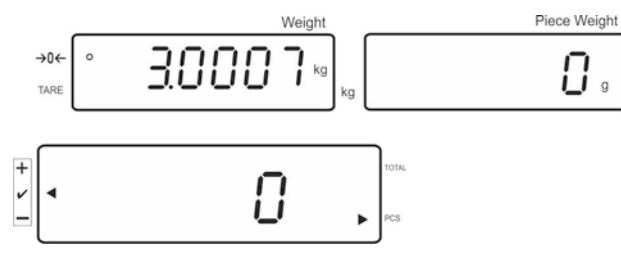

**Célzott súly tűréshatár felett:**

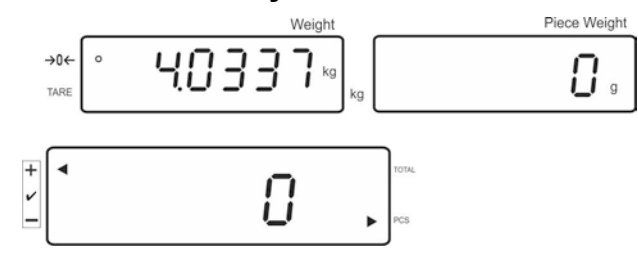

# **7.9 Azonosítóval történő mentés funkció**

A pre-tare, valamint a referencia súly funkciókhoz azonosítók rendelhető 00-99 tartományban.

# **Csak nem hitelesíthető beállításnál lehetséges!**

Konfigurációs menüben (lásd 12.5 fejezet) az **F3 APP** menüpontban kiválasztott beállítás "off".

# **7.9.1 "Pre-Tare" funkció azonosító hozzárendelése:**

- TARE  $\Rightarrow$  Adja meg a számjegy gombokkal a pre-tare értéket és erősítse meg a  $\overline{\rightarrow 0}$ gomb megnyomásával.
- $\Rightarrow$  Nyomia meg és tartsa lenyomva a  $\overline{co}$  gombot, megjelenik a "00" jelzés.
- Adja meg a számjegy gombokkal az azonosítószámot és erősítse meg a gomb megnyomásával.

# **7.9.2 Azonosító hozzárendelése meghatározott referencia súlyhoz**

- Adja meg a számjegy gombokkal a referencia súlyt és erősítse meg a gomb megnyomásával.
- $\Rightarrow$  Nyomia meg és tartsa lenyomva a  $\overline{u}$ gombot, megjelenik a kijelzőn a "00" ielzés.
- $\Rightarrow$  Adja meg a számjegy gombokkal az azonosítószámot (00-99) és mentse el a

**gomb** megnyomásával.

# **Elmentett referencia súly előhívása:**

REF. Nyomja meg és tartsa lenyomva a  $\sqrt{p \circ q}$  gombot egészen addig, míg megjelenik az "00" jelzés. Adja meg a számjegy gombokkal az elmentett azonosítót és erősítse meg a  $\Box$  gomb megnyomásával. Megjelenik az elmentett referencia súly.

# **Elmentett azonosító előhívása:**

**REF.A.** • Nyomja meg és tartsa lenyomva a  $\sqrt{d}$  gombot egészen addig, míg megjelenik az "00" jelzés. Adja meg a számjegy gombokkal a kívánt azonosítót és erősítse meg a **gomb** megnyomásával. Előhívja a megfelelő funkciót vagy a megfelelő referencia súlyt.

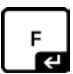

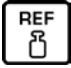

## **7.9.3 Tűréshatáros mérés funkció azonosító hozzárendelése**

## **Funkció aktiválása**

**F0 sel** menü beállítás, lásd 8. fejezet.

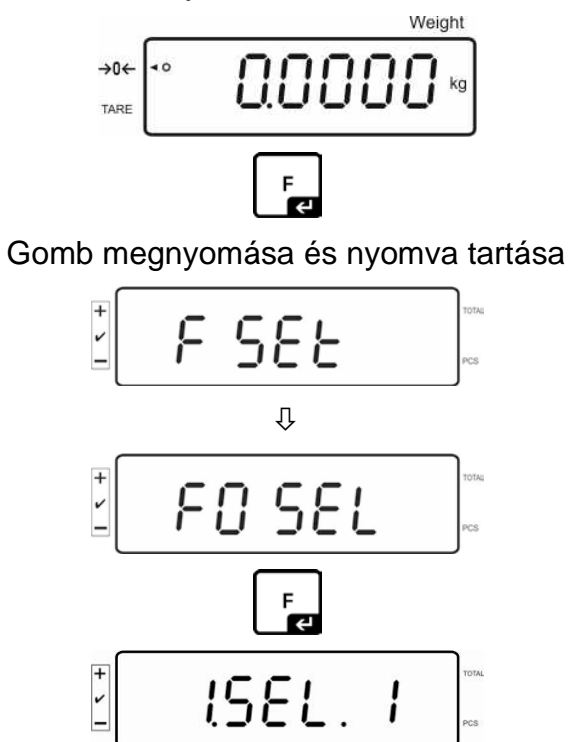

Tűréshatár ellenőrzés méréskor

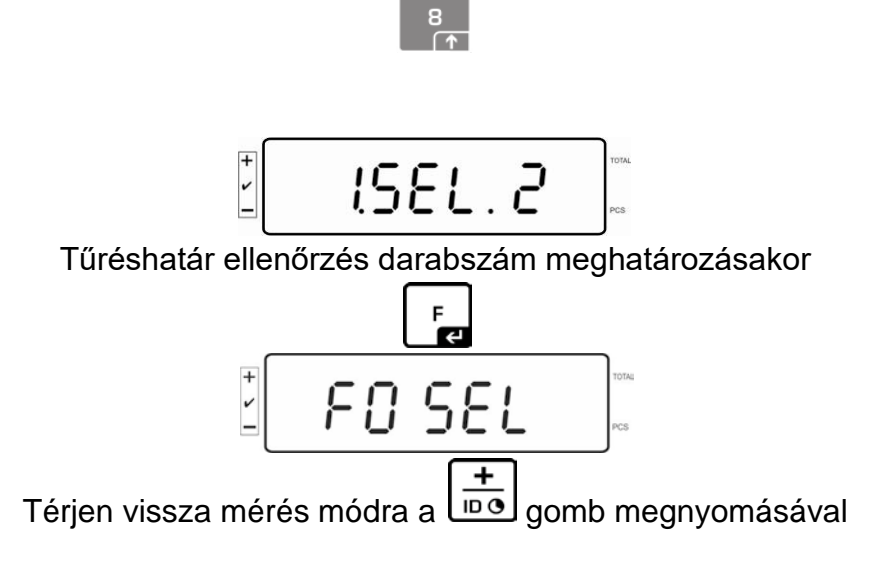

## **Határérték beállítása**

**TOL**  $\Rightarrow$  Nyomja meg a  $\Box$  gombot, megjelenik az alsó határérték aktuális beállítása.

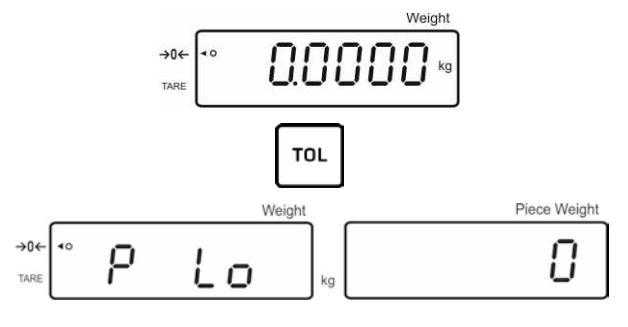

Szükség esetén törölje az aktuális beállítást a **gett a** gomb megnyomásával.

 Adja meg a számjegyekkel a darabszámot az alsó határérték számára (pl. 70 darab) és erősítse meg a **gomb** megnyomásával.

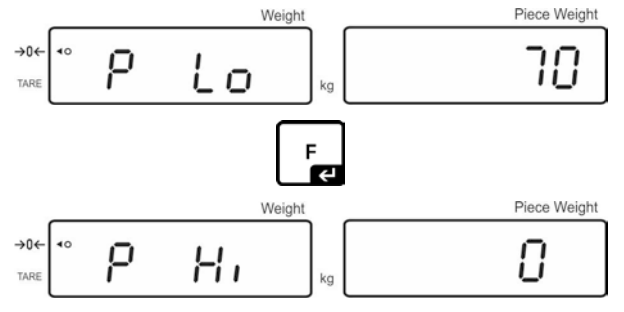

Megjelenik a felső határérték aktuális beállítása.

Szükség esetén törölje a gomb megnyomásával.

 $\Rightarrow$  Adja meg a számjegyekkel a darabszámot a felső határérték számára (pl. 80 darab) és erősítse meg a  $\boxed{\phantom{a}\phantom{a}}$ gomb megnyomásával.

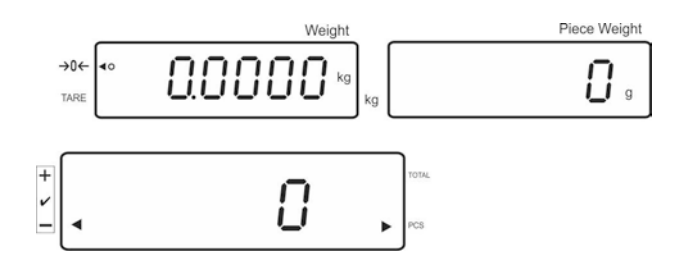

- $\Rightarrow$  Nyomja meg és tartsa lenyomva a  $\overline{100}$  gombot, megjelenik a kijelzőn a "00" jelzés.
- $\Rightarrow$  Adja meg a számjegy gombokkal az azonosítószámot (00-99) és mentse el a **gomb megnyomásával.**

## **Megadott érték előhívása a meghatározott azonosítóval:**

• Nyomja meg és tartsa lenyomva a  $\left(\frac{ref,\hat{\pi})}{\log n}\right)$ gombot egészen addig, míg megjelenik az "00" jelzés. Adja meg a számjegy gombokkal a megfelelő azonosítót és

erősítse meg a  $\boxed{\begin{array}{c} \text{F} \\ \text{F} \end{array}}$  gomb megnyomásával.

- Nyomja meg a  $\Box$  gombot, megjelenik az alsó határérték.
- Nyomja meg a  $\begin{bmatrix} F \ \hline \end{bmatrix}$ gombot, megjelenik a felső határérték.

## **7.10 Dátum és idő beállítása képernyőkímélőnek**

A mérleg dátum és idő megjelenítésére alkalmas (2 különböző megjelenítési mód). Ezek a beállítások képernyőkímélőként használhatók, ha aktiválja a menüben (**F13/F14 ti – SLP on**). A képernyőkímélőt automatikusan bekapcsolja a mérleg utolsó használatot követő 10 perces tétlenség után.

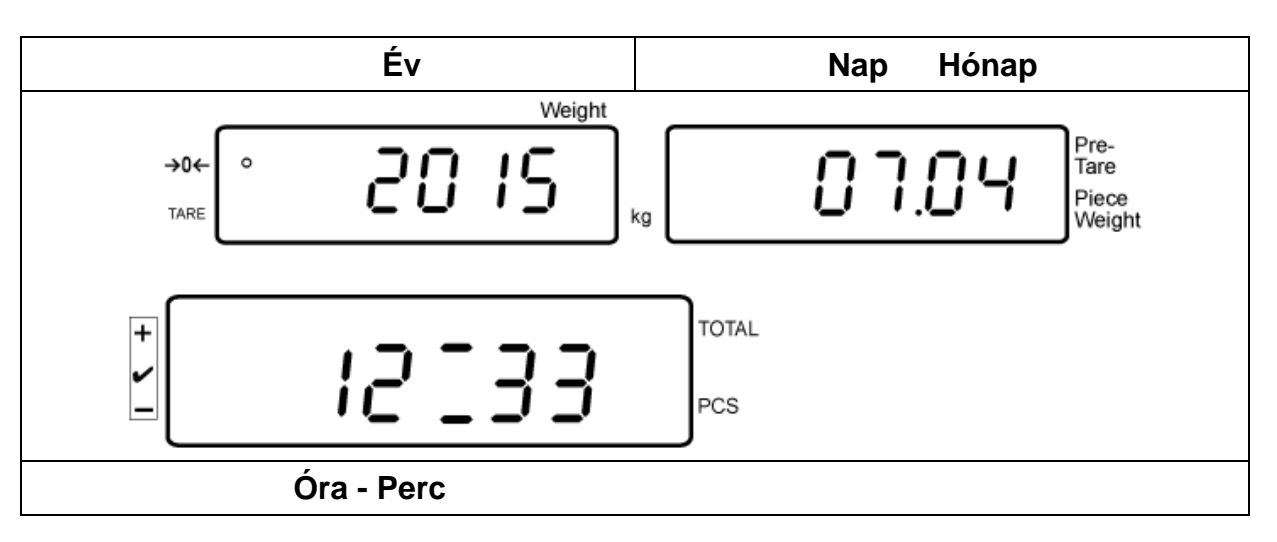

### **Példa - kijelző képernyőkímélővel:**

Menü beállítás:

L **F13/F14 ti**"  $\Rightarrow$  <sub>"</sub>Y m d" vagy "D m y", lásd 8. fejezet.

## **Dátum beállítása:**

• Mérés módban nyomja meg és tartsa lenyomva a **Fed** gombot a "**F0 SEL**" jelzés megjelenéséig.

$$
\frac{1}{2}\left[\begin{array}{c}\n\text{F0} & \text{Set}\n\\
\text{F0} & \text{Set}\n\end{array}\right]_{\text{res}}
$$

Annyiszor nyomja meg a gombot, míg megjelenik a "**F 13/F14 ti**" jelzés.

 $\frac{8}{11}$ 

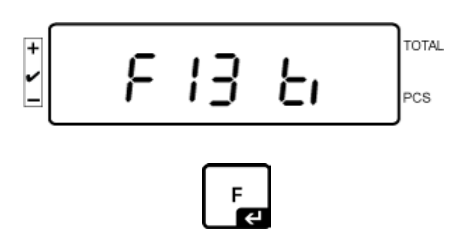

Nyomja meg a gombot, megjelenik az "SLP on" jelzés.

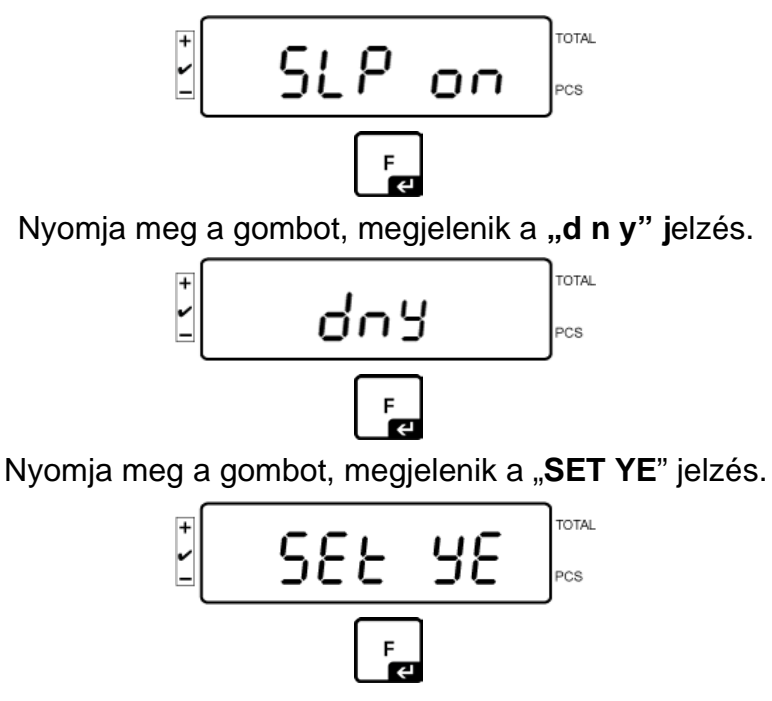

Megjelenik a villogó számérték, adja meg az évet a számjegy gombokkal. A két első "20" számjegy nem módosítható. A jobb oldalon előbb adja meg a tizenévet, majd az évet.

pl. "**1**", majd "**5**", és így megkapja a 2015-öt.

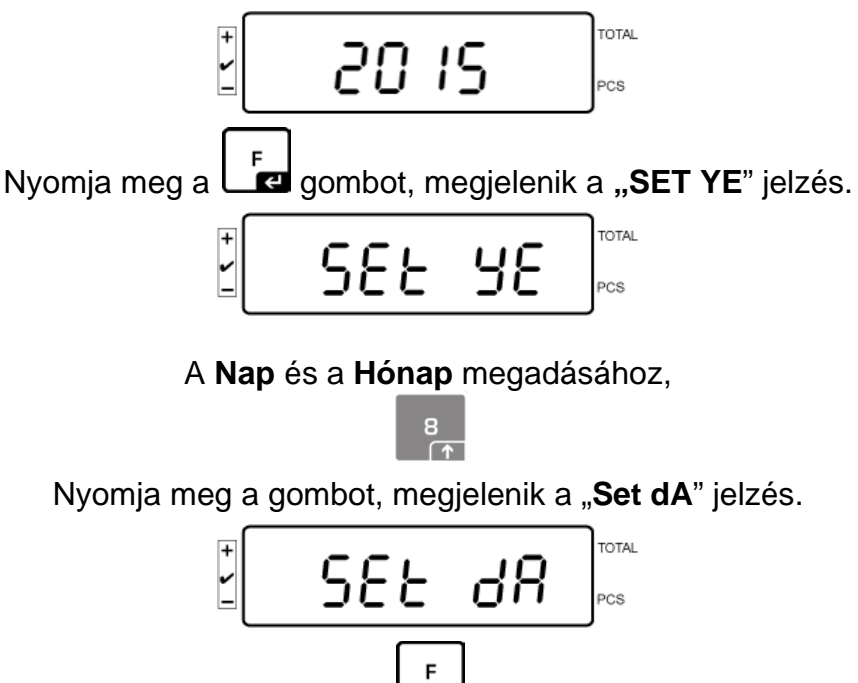

Megjelenik a villogó "00.00" jelzés (példa); most megadhatja a napot és a hónapot, a bal oldalról kezdve. Példa: 08.04. fejezetet. Adja meg sorrendben a 0-8-0-4 értékeket. **TOTAL** PCS (példa) F Erősítse meg a **gomb megnyomásával, megjelenítésre kerül az "Set dA**" jelzés. Beállította az évet, hónapot és a napot. **Idő beállítása:** Válassza a "□Set ti" opciót a **valu** gombbal. Itt kerül beállításra az **Idő**. OTAL SEE Łι PCS Erősítse meg a  $\boxed{\phantom{a}}$ gomb megnyomásával, megjelenik a "Set dA" jelzés. F  $\overline{a}$ Megjelenik a villogó, utoljára beállított idő. Adja meg az időt a számjegy gombokkal, ügyelve a sorrendre. Példa: Idő 12:48: adja meg sorrendben az 1-2-4-8 értékeket. Nyomja meg a  $\Box$ gombot. Beállította az időt. A  $\sqrt{\log}$  gomb (többszöri) megnyomásával térjen vissza a mérés módra.

• Ugyanígy kell megadni a "**D m y**" formátumú dátumot.

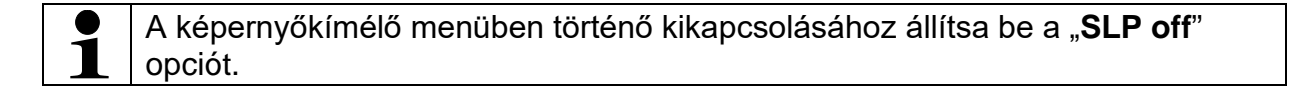

## **7.11 Túlterhelés számláló (1.00x verziótól)**

A mérleg 30 túlterheléses mérés elmentésére ad lehetőséget. A túlterhelés:> Max. érték 105%-a.

## **7.11.1 Elmentett értékek megtekintése:**

.

**REF** Mérés módban nyomja meg és tartsa lenyomva a  $\left[\begin{array}{c} \overline{a} \\ \overline{b} \end{array}\right]$ gombot, megjelenik a következő jelzés:

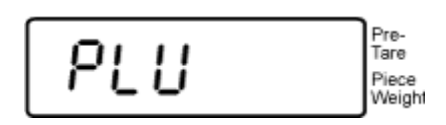

Adja meg a számjegy gombokkal az 1-30 tartományok értékét.

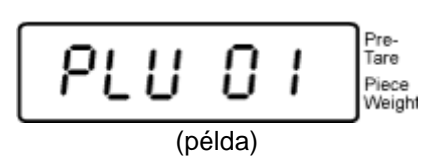

Megjelenik az elmentett túlterhelés érték.

$$
\text{F} \left[ \begin{array}{c|c} \text{F} & \text{F} & \text{F} \\ \hline \text{F} & \text{F} & \text{F} \\ \hline \text{F} & \text{F} & \text{F} \end{array} \right]^\text{total}
$$

## **7.11.2 Elmentett értékek törlése: Elmentett értékek egyesével való törlése:**

Az elmentett érték törléséhez nyomja meg a gombot az önellenőrzés

végrehajtása alatt.

Megjelenik egy pillanatra az elmentett túlterhelés értékek száma:

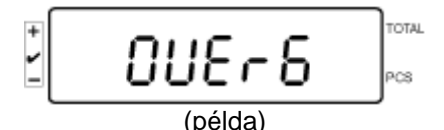

gomb megnyomása és nyomva tartása, megjelenik a jelzés:

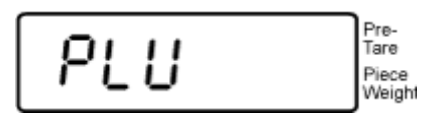

Az adott érték törléséhez, adja meg a megfelelő memória cellának megfelelő értéket a számjegy gombokkal (1-30 tartományban).

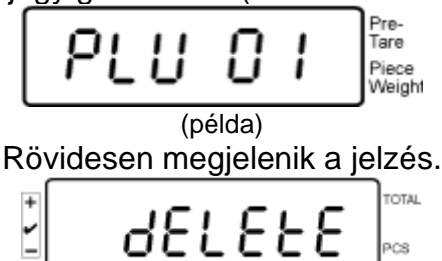

Ezzel törölte az értéket.

# **Összes elmentett érték törlése:**

**TARE** Az összes elmentett érték törléséhez nyomja meg a  $\sqrt{\frac{1}{204}}$  gombot az önellenőrzés végrehajtása alatt.

Megjelenik egy pillanatra az elmentett túlterhelés értékek száma:

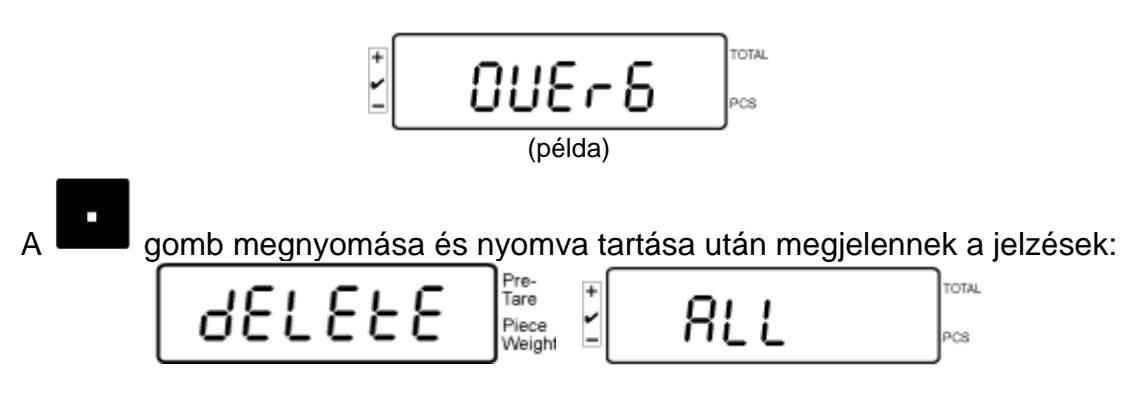

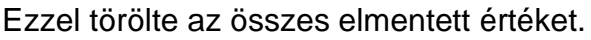

# **8 Funkció menü**

## **Navigálás a menüben:**

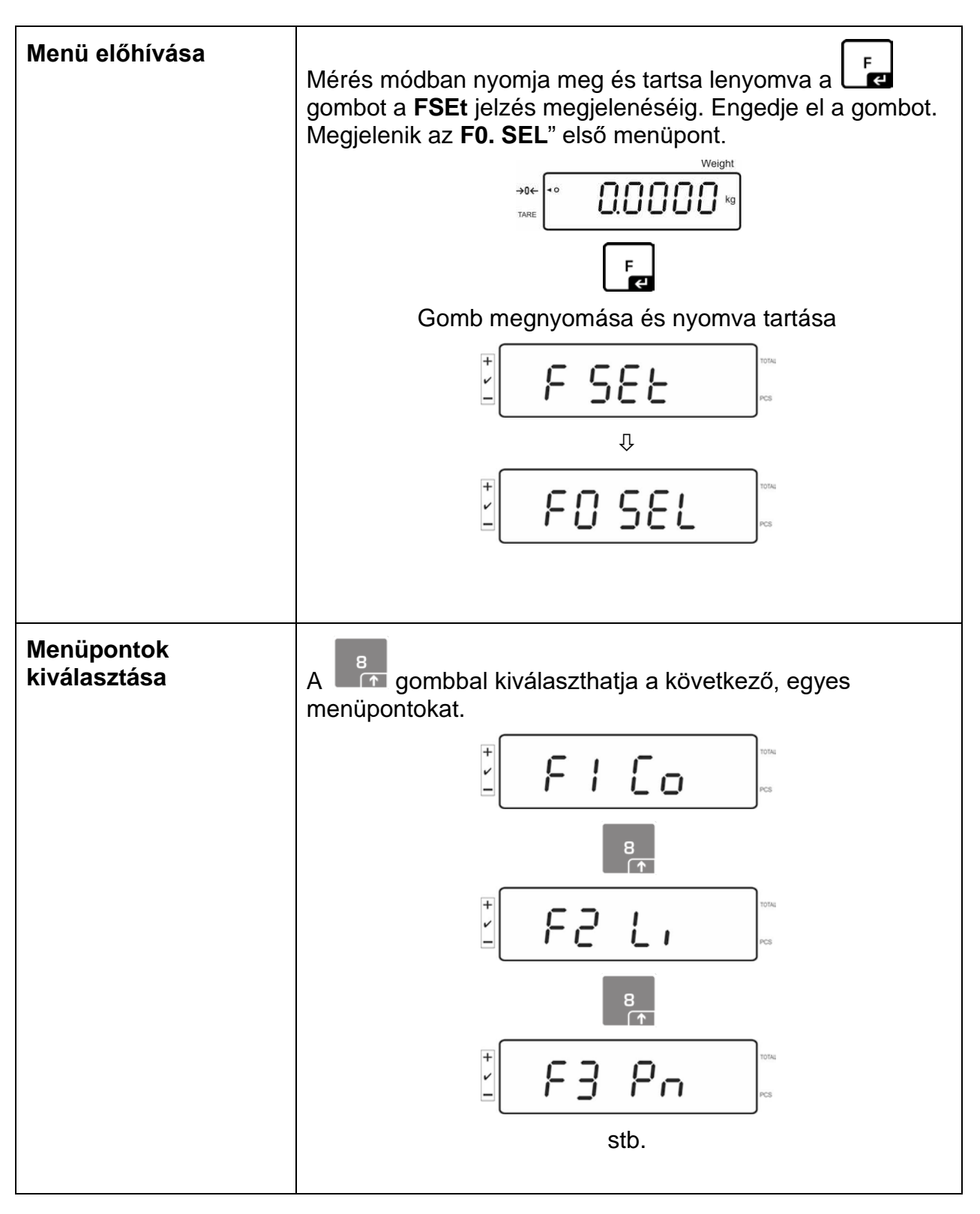

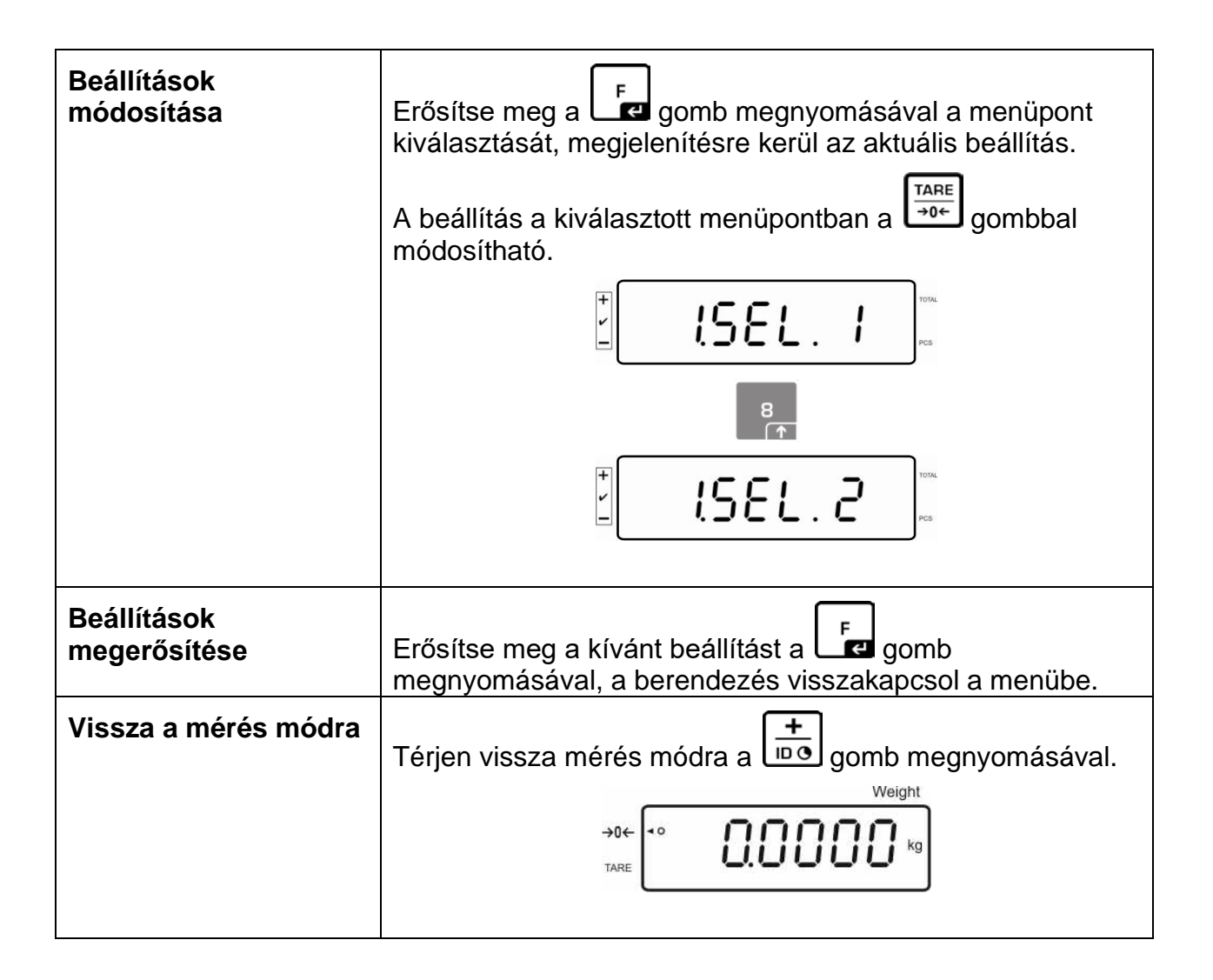

## **8.1 Nem hitelesíthető mérlegrendszerek áttekintése**

(A konfigurációs menüben válassza ki az F3 APP menüpontban az "off" beállítást)

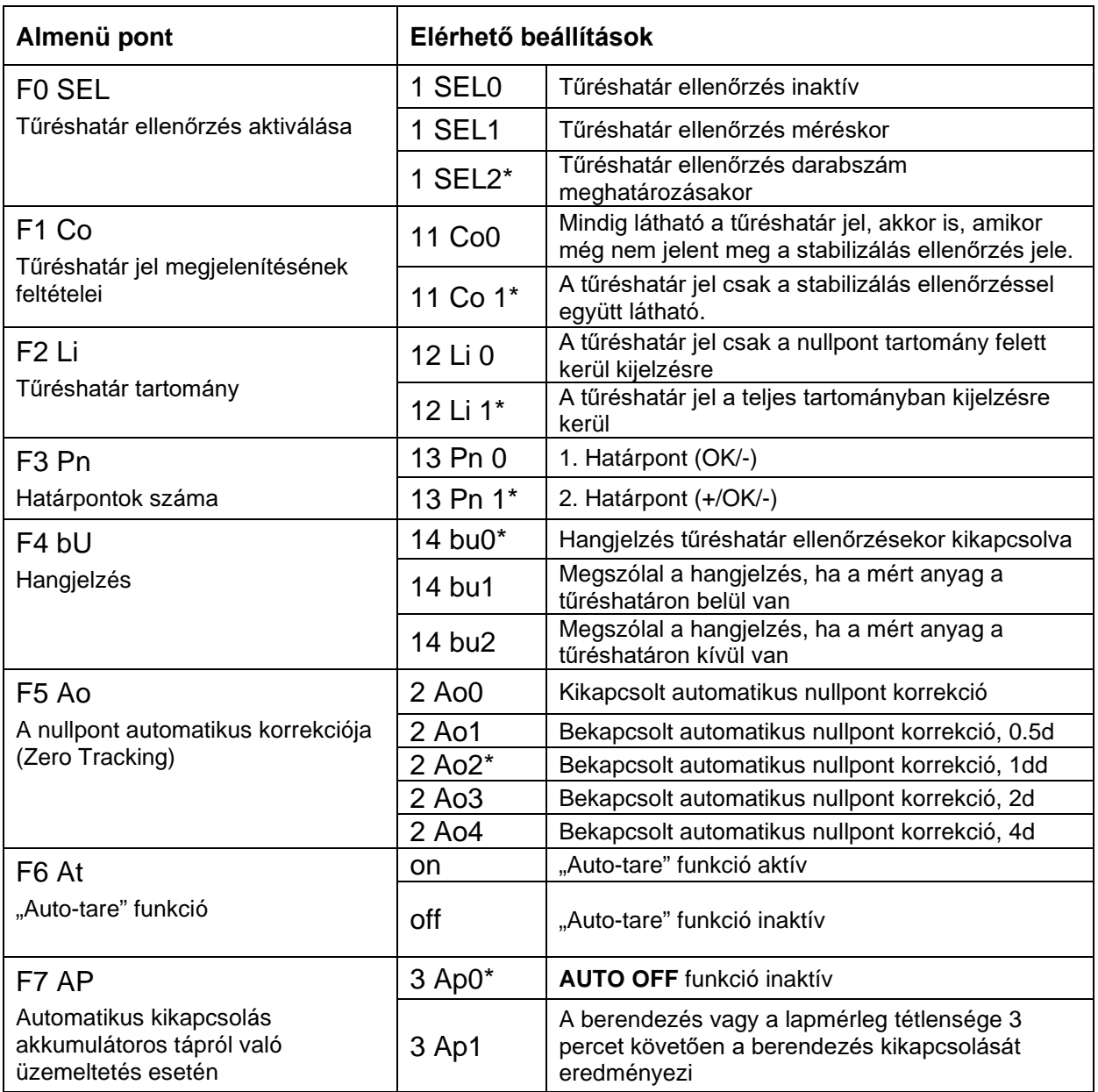

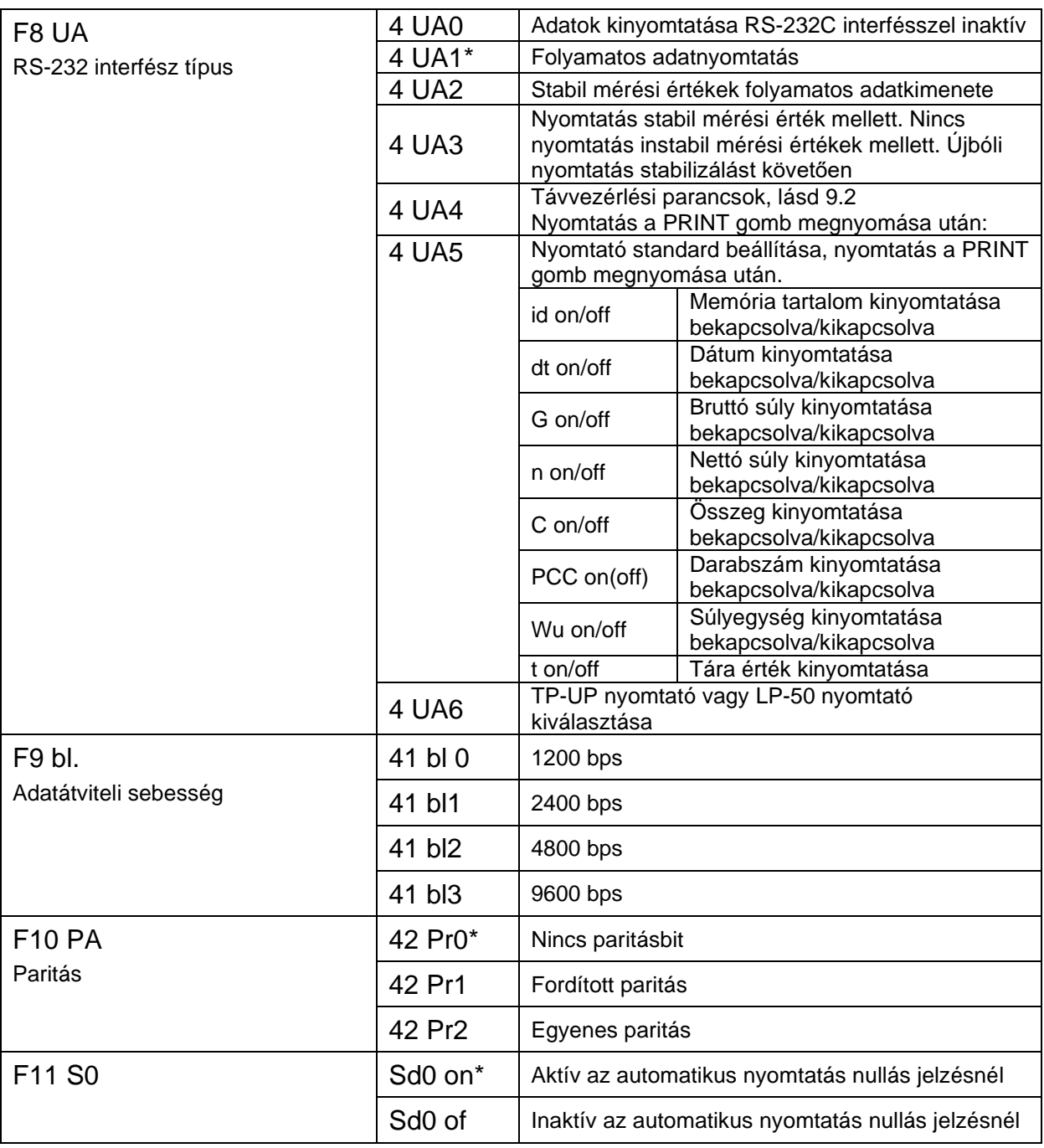

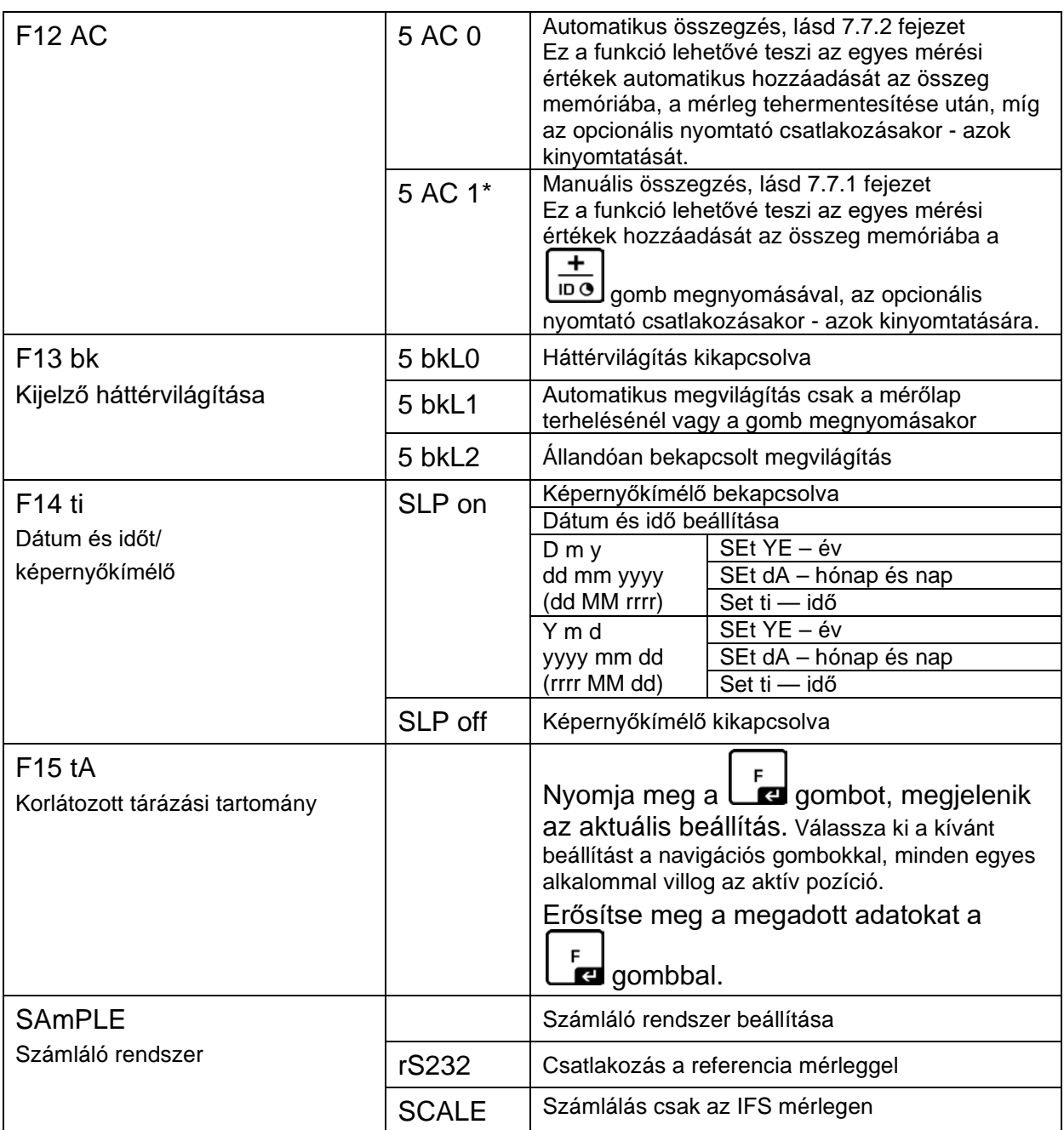

A gyári beállítások \* vannak jelölve.

# **8.2 Hitelesíthető mérlegrendszerek áttekintése**

(A konfigurációs menüben válassza ki az **F3 APP** menüpontban az "**on**" beállítást)

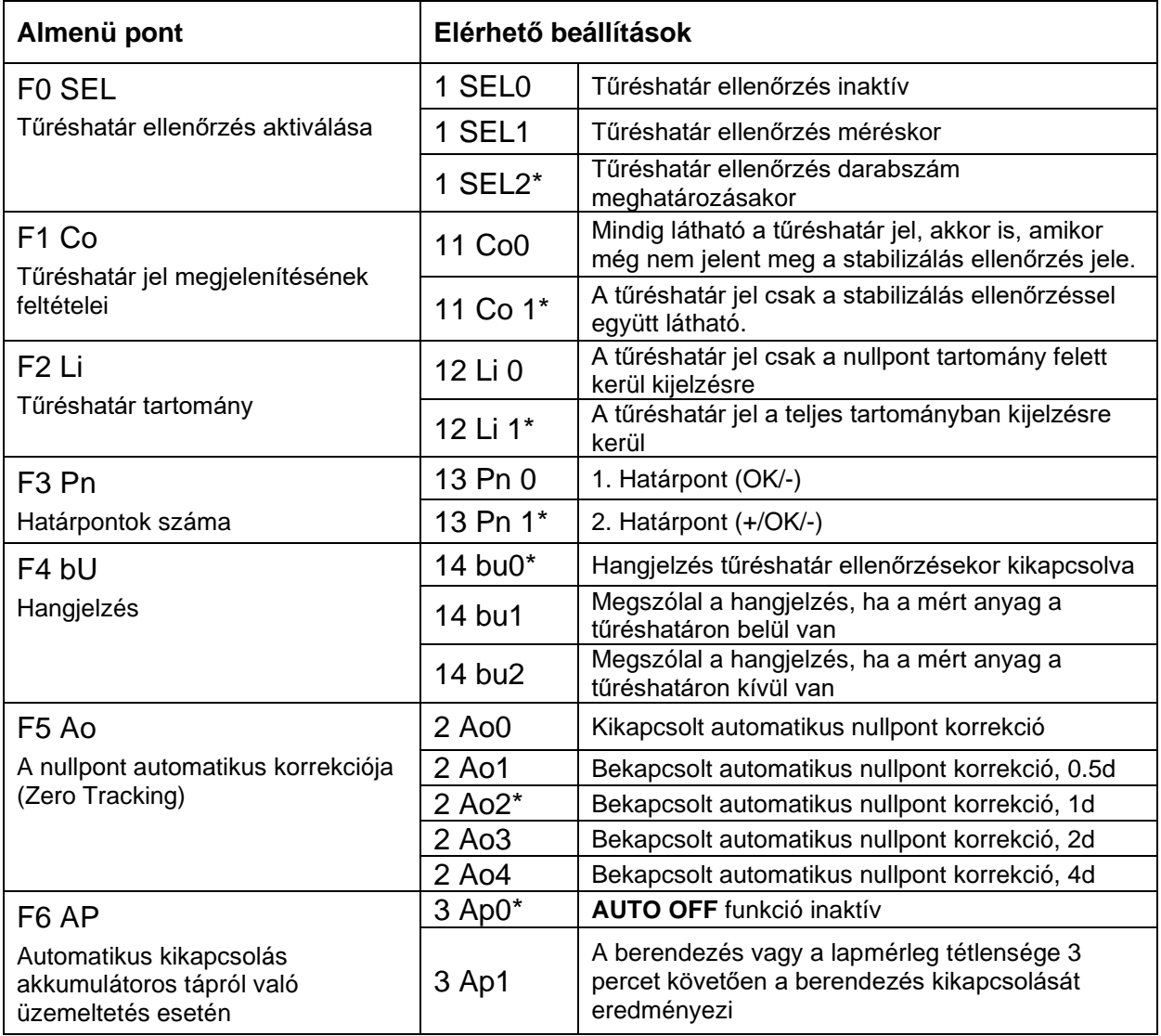

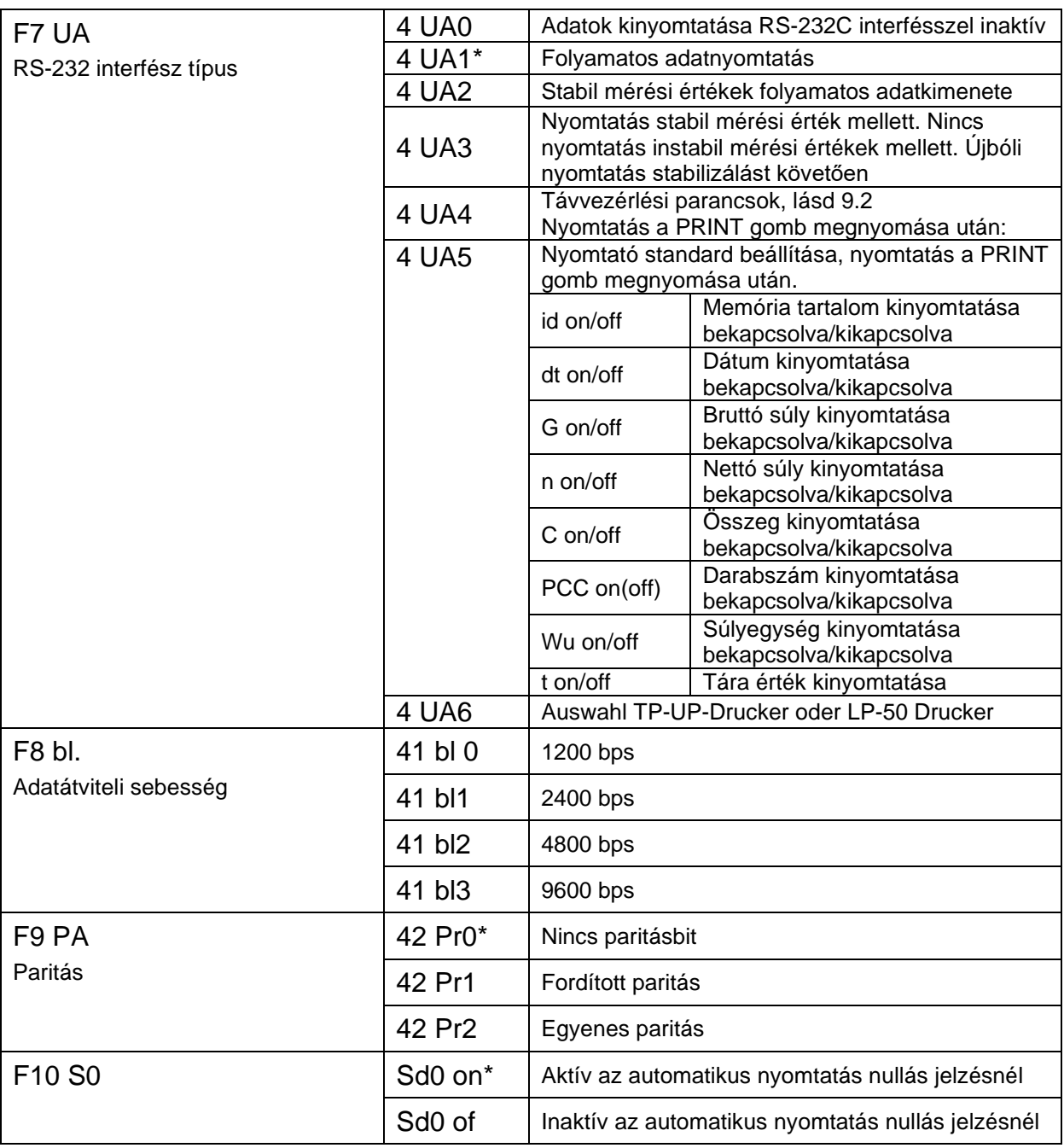

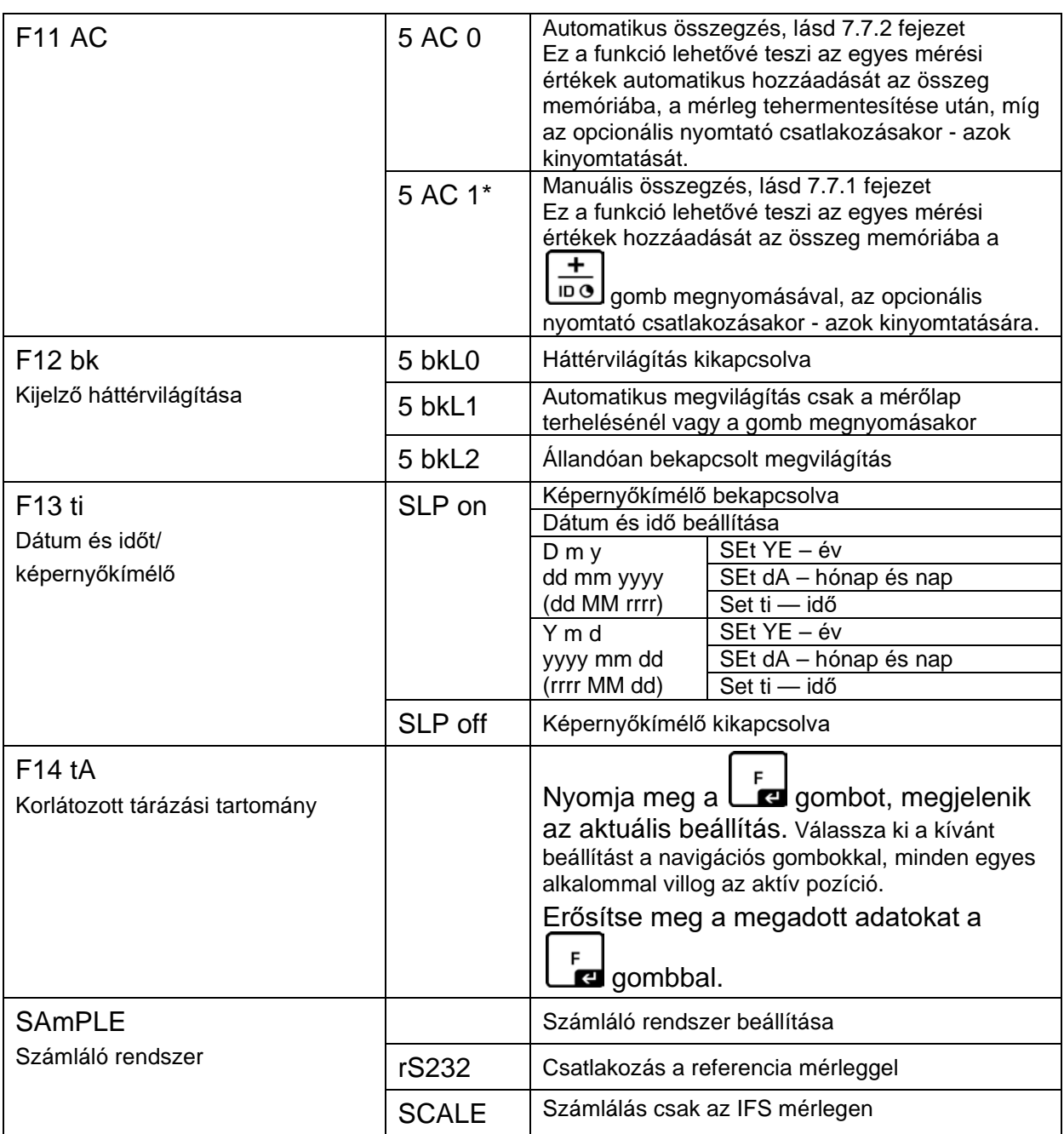

A gyári beállítások \* vannak jelölve.

## **9 RS-232C interfész**

RS-232 interfész használata esetén a mérési adatok elküldhetőek, a menü PRINT

beállításától függően, vagy automatikusan, vagy a [km] gomb megnyomása után.

Az adatátvitel aszinkron jellegű ASCII kódban.

A mérleg rendszer és a nyomtató közötti kommunikáció biztosításához a következő feltételeknek kell teljesülniük:

- A kijelzőt megfelelő kábellel kell a nyomtató interfészére csatlakoztatni. A zavarmentes működést kizárólag a KERN vállalat megfelelő interfész kábele biztosítja.
- A kijelző és a nyomtató kommunikációs paramétereinek meg kell egyezniük (adatátviteli sebesség, bitek és paritás).

## **9.1 Műszaki adatok**

#### **RS232:**

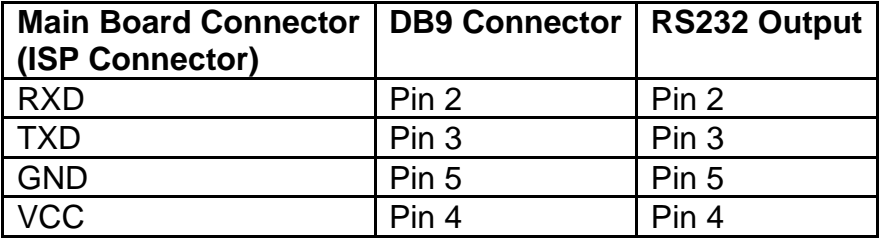

## **CFS-A03 jelzőlámpa csatlakoztatása**

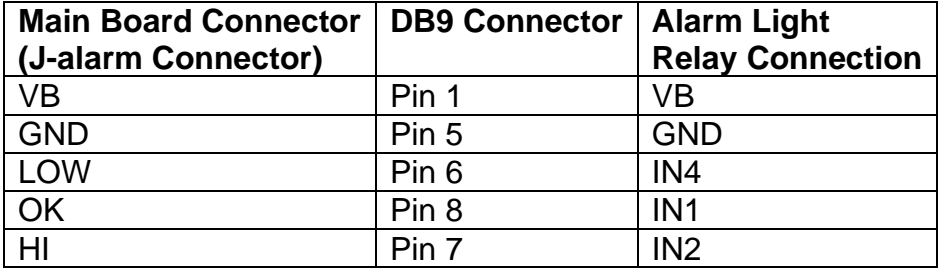

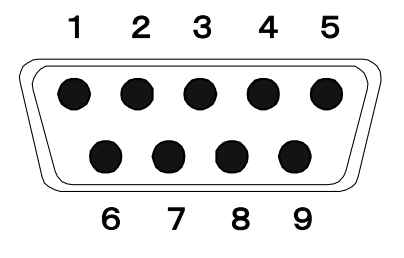

9-pines mini D-sub csatlakozó

# **9.2 Távvezérlési parancsok**

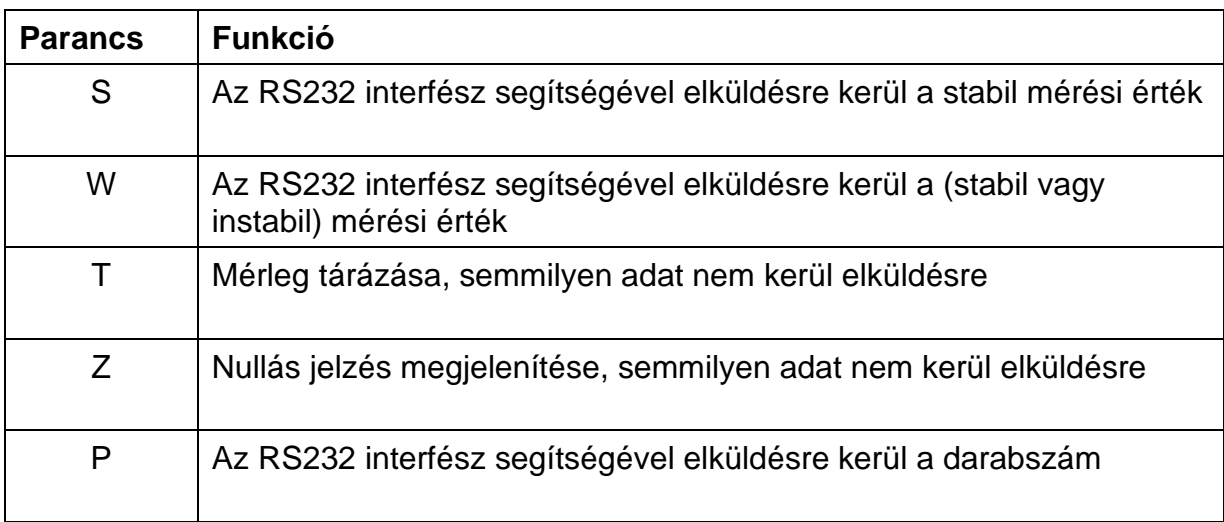

# **9.3 Minta nyomtatások**

Kinyomtatás a **PRINT**<br>Kinyomtatás a **gomb** megnyomása után:

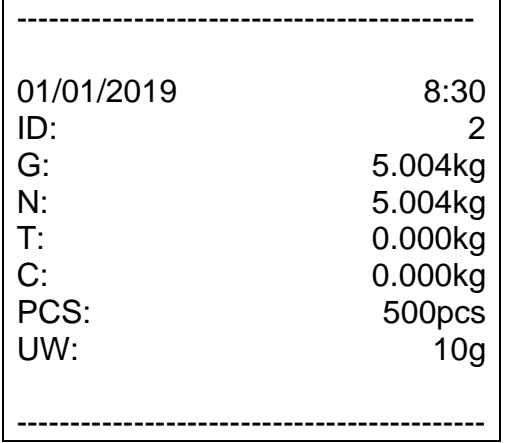

Kinyomtatás a  $\boxed{\frac{+}{\ln 0}}$ gomb megnyomása után:

Összegzés alatt:

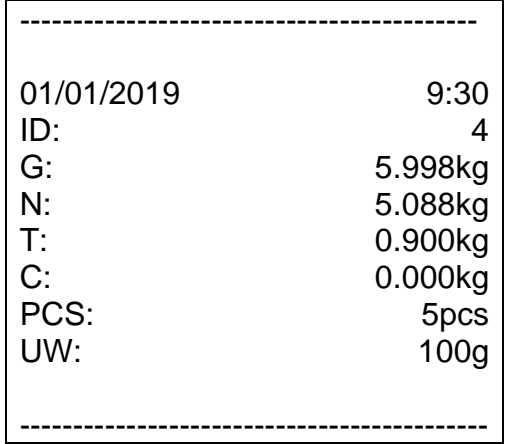

Összeg:

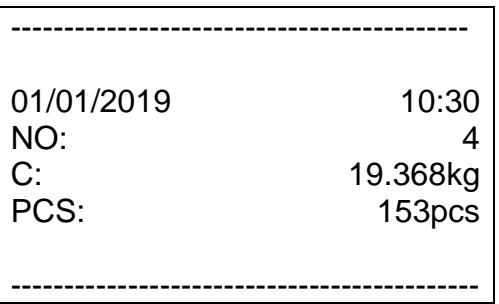

# **10 Karbantartás, javítás és semlegesítés**

## **10.1 Tisztítás**

A tisztítás megkezdése előtt kapcsolja le a berendezést a tápforrásról.

A tisztításhoz nem szabad agresszív tisztítószereket (oldószereket, stb.) használni. A berendezést csak lágy lúgos szappannal itatott törlőkendővel szabad tisztítani. A folyadék nem juthat be a berendezés belsejébe, a tisztítás végeztével puha törlőkendővel szárazra kell törölni a berendezést.

A mérlegen maradt minta /por maradványt óvatosan távolítsa el ecsettel vagy kézi porszívóval.

## **A szétszórt mért anyagot azonnal el kell távolítani.**

## **10.2 Karbantartás, javítás**

A karbantartását és javítását csak a KERN cég feljogosított szakemberei végezhetik. Felnyitása előtt áramtalanítani kell a berendezést.

## **10.3 Semlegesítés**

A csomagolás és a készülék semlegesítését a készülék használatának helyén érvényes országos vagy helyi jogszabályoknak megfelelően kell elvégezni.

Más hibaüzenet esetén kapcsolja ki, majd újra kapcsolja be a mérleget. Ha a hibaüzenet megismétlődik, értesítse a gyártót.

# **11 Hibaüzenetek/segítségnyújtás kisebb hibák előfordulásakor**

Aktuálisan futó programban keletkező zavar esetén rövid időre kapcsolja ki és áramtalanítsa a berendezést. Ezután kezdje elölről a mérést.

## **Zavar Lehetséges ok**

- Nem világít a tömegjelzés. A berendezés nincs bekapcsolva.
	- Nincs feszültség (sérült tápkábel).
	- Áramkimaradás.
	- Rosszul berakott vagy lemerült elemek/akkumulátor.
	- Nincs elem/akkumulátor.

Állandóan változik a

A mérés eredménye egyértelműen hibás

- Huzat/légmozgás.
- Asztal/aljzat vibrálása.
- A mérőlap idegen tárggyal érintkezik.
- Elektromágneses mező/statikai kisülés (válasszon másik helyet a felállítására / ha lehetséges, kapcsolja ki a zavart okozó berendezést).
- A mérleg nem lett nullázva.
- Hibás kalibrálás
- Egyenetlenül felállított lapmérleg.
- Erős hőmérsékletingadozás.
- Nem tartotta be a felmelegedési időt.
- Elektromágneses mező/statikai kisülés (válasszon másik helyet a felállítására / ha lehetséges, kapcsolja ki a zavart okozó berendezést).

KFS-TM-BA\_IA-h-1920 62

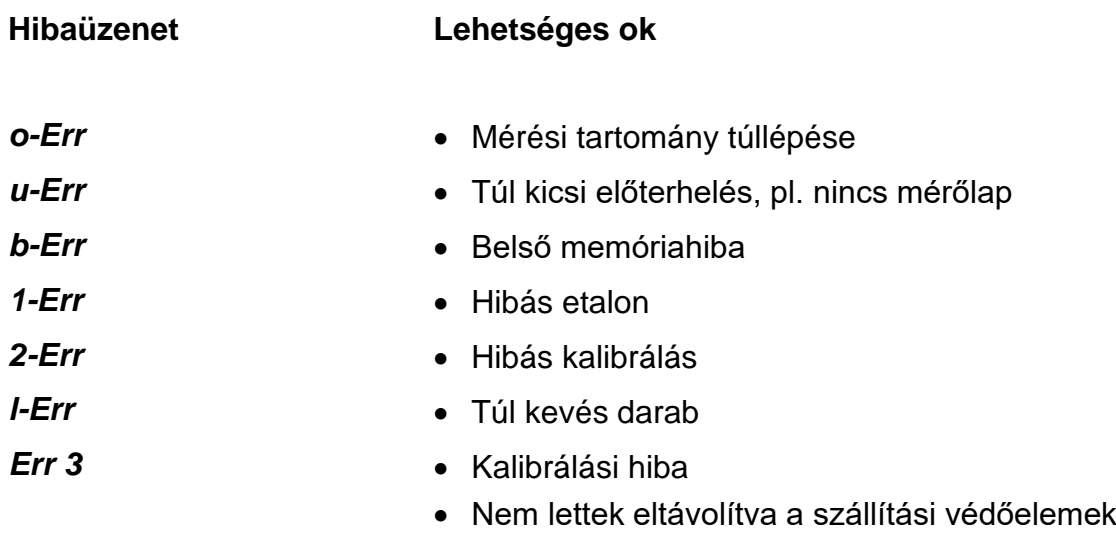

Más hibaüzenet esetén kapcsolja ki, majd újra kapcsolja be a berendezést. Ha a hibaüzenet megismétlődik, értesítse a gyártót.

# **12 A kijelző/lapmérleg telepítése**

A mérlegrendszer telepítését/konfigurálását kizárólag olyan szakember  $\mathbf 1$ végezheti, aki alapos ismeretekkel rendelkezik a mérlegekre vonatkozóan.

## **12.1 Műszaki adatok**

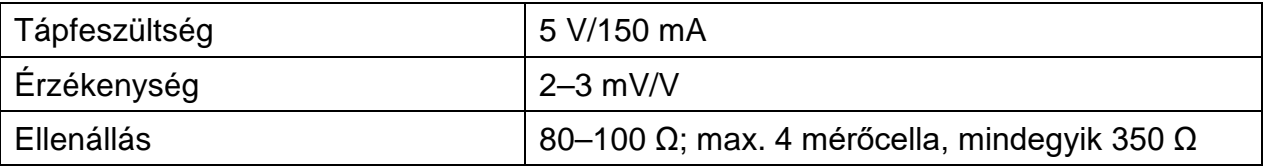

## **12.2 Mérlegrendszer felépítése**

A kijelző a kívánt specifikációnak megfelelő, minden analóg lapmérlegre csatlakoztatható.

A mérőcellák kiválasztásakor a következő paramétereket kell ismernünk:

• **Mérési tartomány**

Általában ez megfelel a legnehezebb anyagnak, amit meg szeretnénk mérni.

## • **Kezdeti terhelés**

A mérőcellára felhelyezett mérlegelemek össztömegének felel meg, pl. a lapmérleg felső része, mérőlap stb.

## • **Teljes nullázási tartomány**

Ez bekapcsolási nullázási tartományból (±2%), valamint a felhasználó számára a ZERO gomb megnyomásával elérhető nullázási tartományból (2%) áll. A teljes nullázási tartomány tehát a mérleg mérési tartományának 4%-a.

A mérleg mérési tartományának, kezdeti terhelésének és a teljes nullázási tartománynak az összegzése határozza meg a mérőcellák minimális teherbírását.

A mérőcellák túlterhelésének elkerüléséhez számolja ki a további biztonsági tartalékot.

## • **Legkisebb kívánt megjelenítési felbontás**

## **12.3 Lapmérleg csatlakoztatása**

- Kapcsolja le a kijelzőt a hálózati tápellátásról.
- Forrassza rá a mérőcella egyes csatlakozókábeleit a nyomtatott áramkörre.
- $\Rightarrow$  Az érintkezők az alábbi ábrán láthatók.

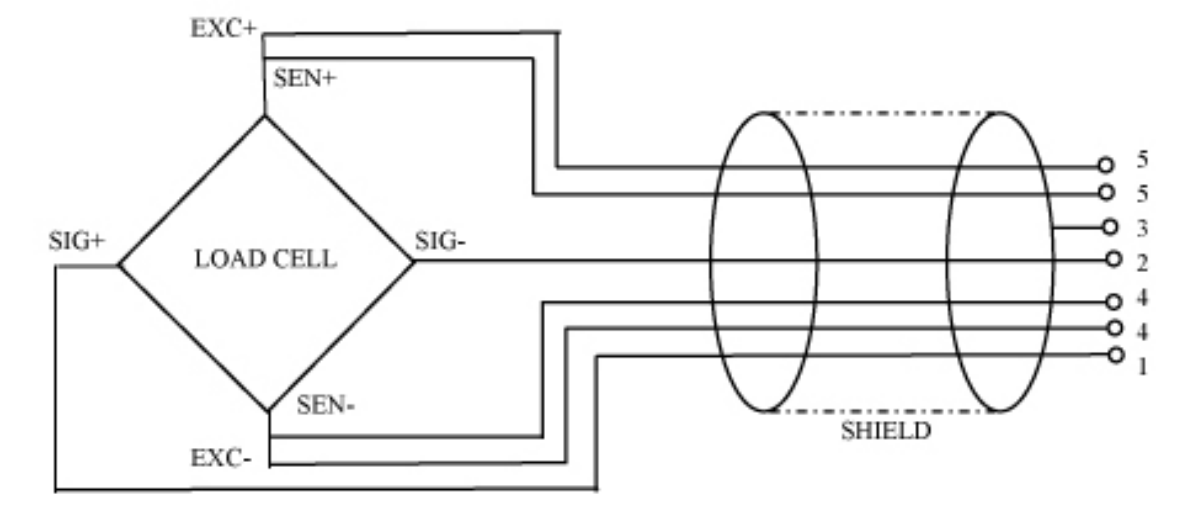

## **12.4 Kijelző konfigurálása Navigálás a menüben:**

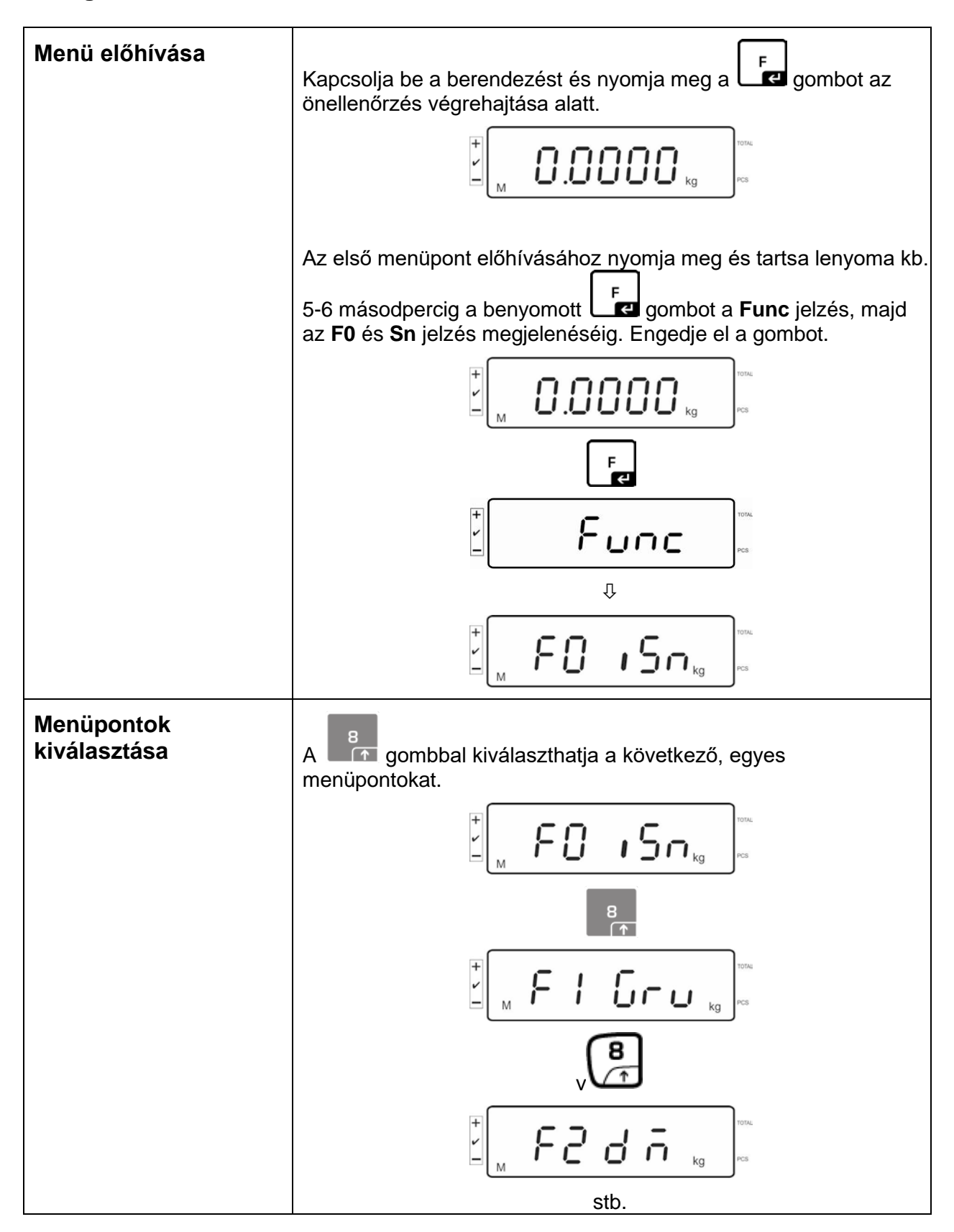

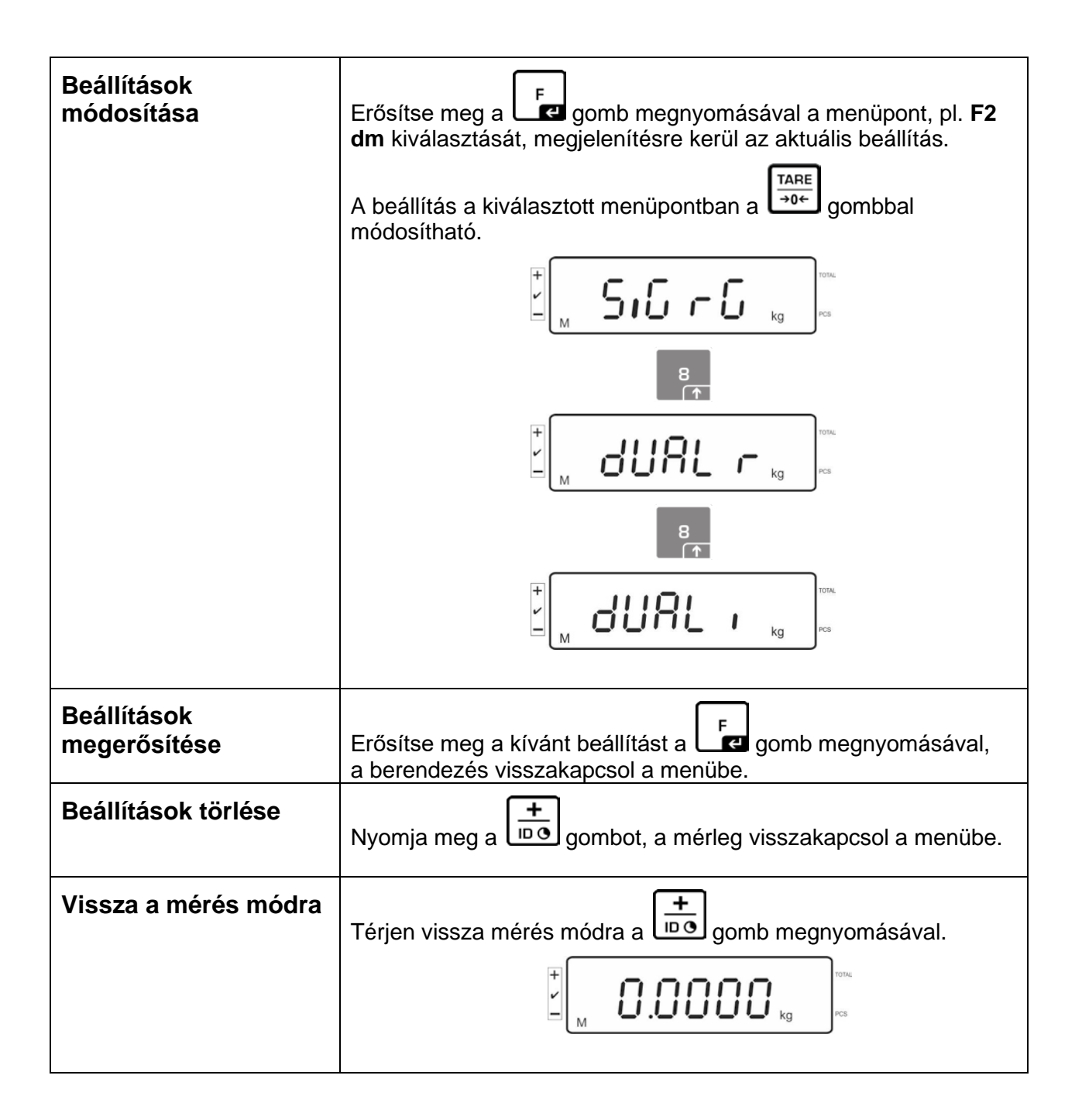

# **12.5 Konfigurációs menü áttekintése:**

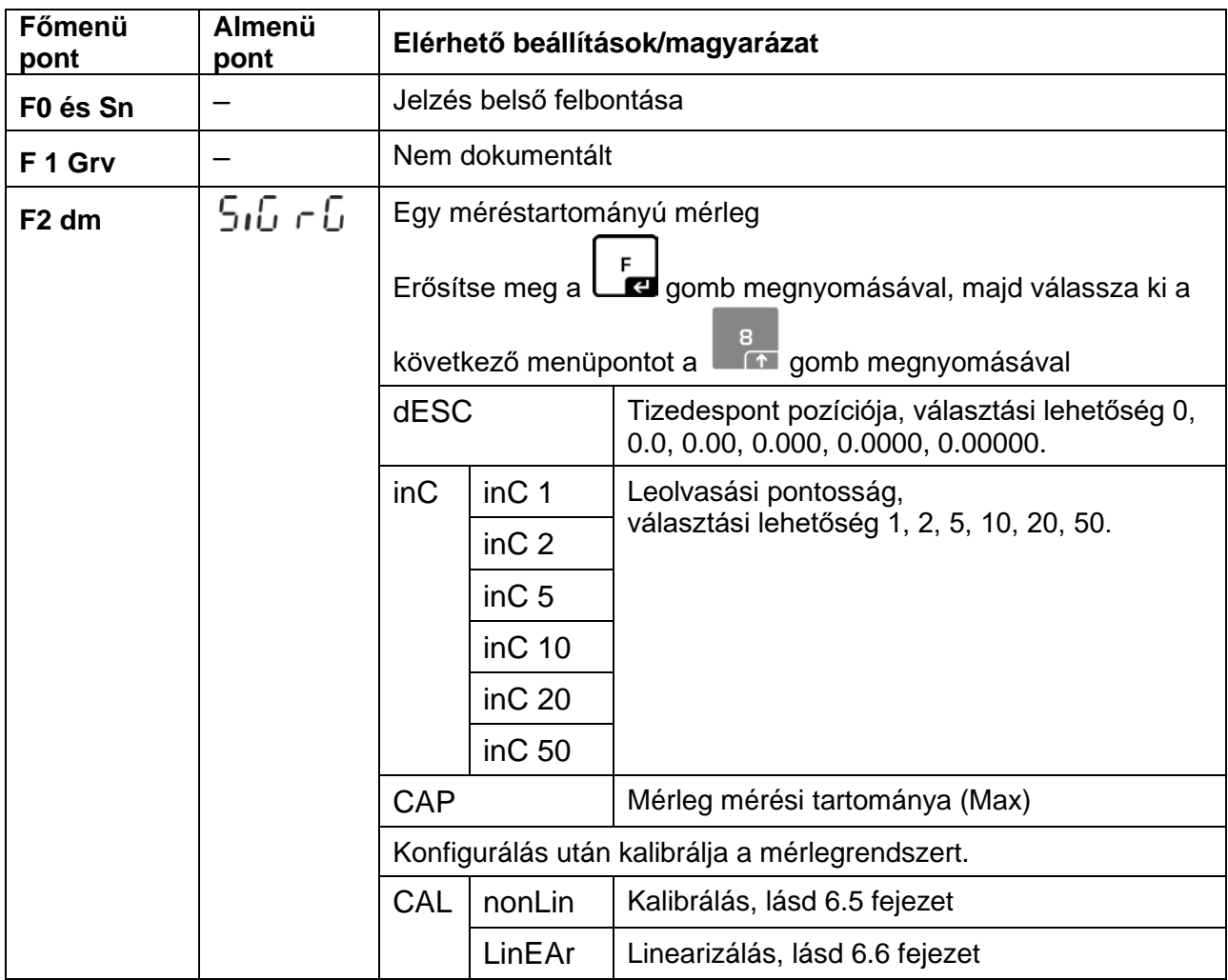

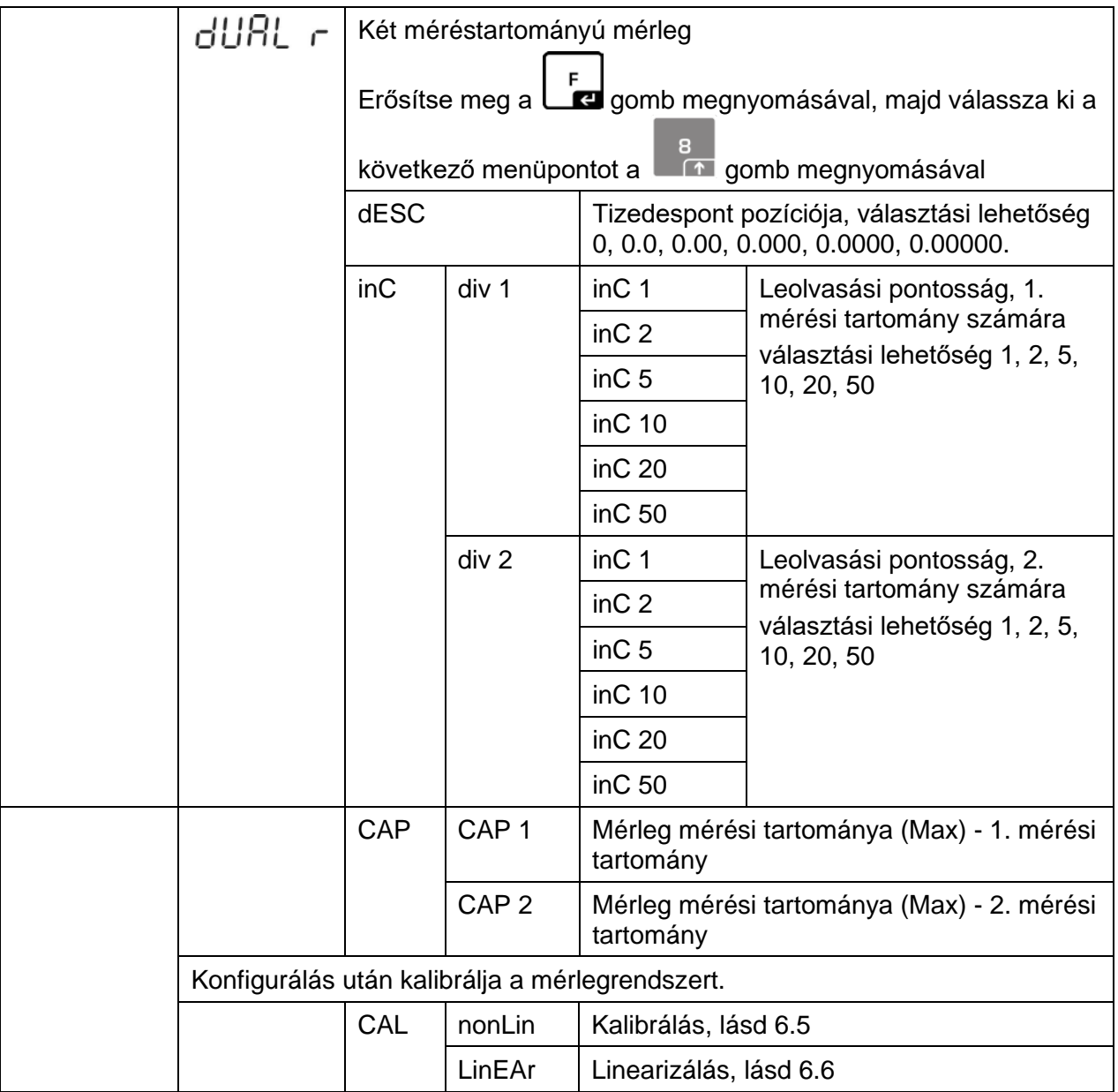

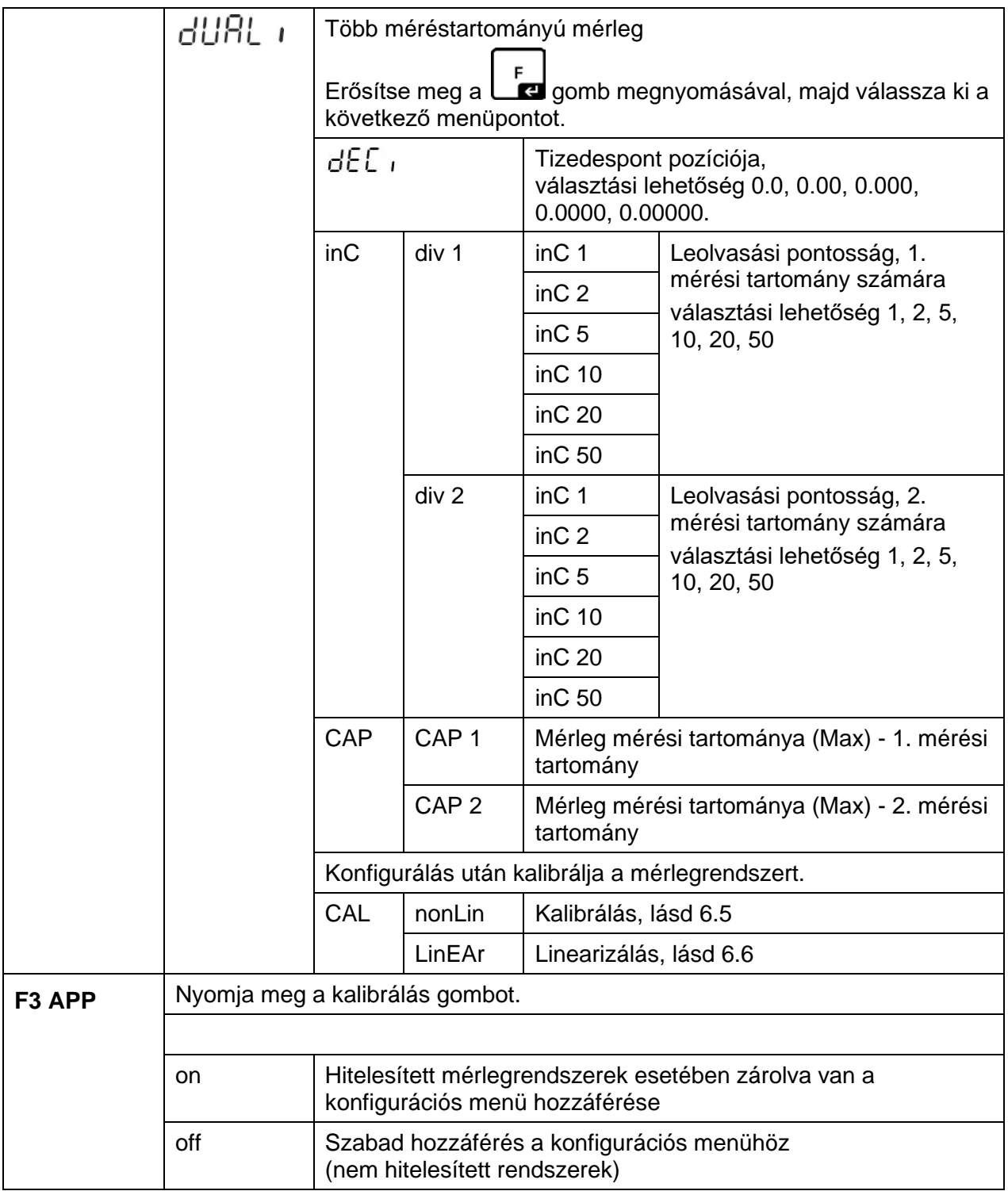

Hitelesítésre alkalmas beállítás mellett zárolva vannak a **F1 Grv** és **F2 dm**  menüpontok.

# **13 Alkalmazás számláló rendszerként**

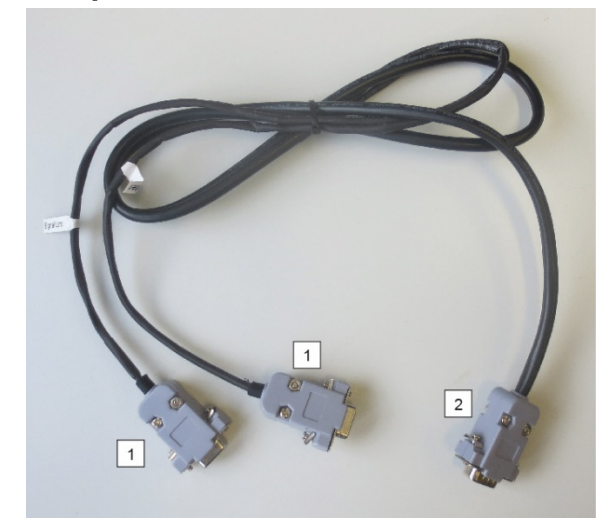

**13.1 Az IFS mennyiségi mérleg csatlakoztatása az EWJ referencia mérlegre CCA-A01 interfész opcionális kábelével**

## **TCCA-A01-A interfész kábel:**

- **1** (Kábelvégek vékony vezetékkel)
- EWJ mérleg RS-232 interfész csatlakozó
- Nyomtató csatlakozó

## **2** (Kábelvégek vastag vezetékkel)

• IFS mérleg csatlakozó

## **TCCA-A02-B interfész kábel:**

## **1** (Kábelvégek vékony vezetékkel)

- EWJ mérleg RS-232 interfész csatlakozó
- CFS-A03 jelzőlámpa csatlakozó

## **2** (Kábelvégek vastag vezetékkel)

• IFS mérleg csatlakozó

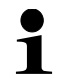

Lehetőség van a jelzőlámpa és a nyomtató együttes használatára.

## **13.2 Átlagos darabsúly manuális elküldése EWJ referencia mérlegről IFS mennyiségi mérlegre**

## **Végezze el a menüben a következő beállításokat:**

- $\Rightarrow$  Kapcsolja be a mérleget és az önellenőrzés alatt nyomja meg a "MODE" gombot, megjelenik a kijelzőn az "F1 Unt" jelzés.
- $\Rightarrow$  Annyiszor nyomja meg a "MODE" gombot, míg megjelenik a kijelzőn az "F3 Com" jelzés.
- $\Rightarrow$  Erősítse meg a "0" gomb megnyomásával, megjelenítésre kerül az "RS 232" jelzés.
- $\Rightarrow$  Nyomja meg újra a "0" gombot, megjelenik az "P Send" jelzés.
- $\Rightarrow$  Nyomja meg újra a "0" gombot, megjelenik az "mAnUAl/AUto" jelzés.
- $\Rightarrow$  Nyomja meg újra a "0" gombot, megjelenik a "9600" jelzés. Erősítse meg a "0" gomb megnyomásával.
- <sup>⇒</sup> Kijelzésre kerül az "F3 Com" jelzés. Térjen vissza mérés módra a "PRINT/ESC" gomb megnyomásával.
	- mAnUAL: Darabsúly elküldése IFS mérlegre a PRINT gomb megnyomását követően.
		- AUto: A darabsúly automatikusan kerül elküldésre az IFS mérlegre.

## **Átlagos darabsúly meghatározása:**

\*

 $\ddot{\mathbf{1}}$ 

- $\Rightarrow$  Helyezzen le az EWJ mérőlapra ismert darabszámú elemet.
- $\Rightarrow$  Nyomja meg a "PCS" gombot, megjelenik az utoljára beállított darabszám, pl. "SP 10".
- Válassza ki a megfelelő darabszámot a "MODE" gombbal, pl. "SP 100" és erősítse meg a "0" gomb megnyomásával. Egymás után megjelennek: egy pillanatra a "-------" jelzés, majd a beállított darabszám, pl. 200.
	- A referencia súly optimalizálása nem lehetséges, amikor a darabsúly az EWJ mérleggel kerül meghatározásra.
		- A referencia súly optimalizálása csak akkor lehetséges, amikor a darabsúly az IFS mérleggel kerül meghatározásra.
### **Átlagos darabsúly elküldése IFS mennyiségi mérlegre:**

- Kapcsolja be az IFS mérleget az "**ON/OFF**" gomb megnyomásával. Mérés módban nyomja meg az "F" gombot, megjelenik a menü.
- $\Rightarrow$  Annyiszor nyomja meg a "8" gombot, míg megjelenik a "SAmPLE" jelzés.
- $\Rightarrow$  Erősítse meg az "F" gomb megnyomásával. Kijelzésre kerül az "rS232/ SCALE\* jelzés.
- $\Rightarrow$  Nyomja meg újra az "F" gombot, újra megjelenik a "SAmPLE" jelzés.
- $\Rightarrow$  Térjen vissza mérés módra a "+/D" gomb megnyomásával.
- $\Rightarrow$  Helyezze fel a mért anyagot az IFS mérleg mérőlapjára, megjelenik a súly a kijelzőn.
- $\Rightarrow$  Nyomja meg a "PRINT/ESC" gombot, elküldésre kerül az átlagos darabsúly az IFS mérlegre.
- $\Rightarrow$  Kiszámolásra kerül és automatikusan megjelenik a kijelzőn a megfelelő darabszám.
- \*  $\ddot{\mathbf{1}}$
- rS232: Alkalmazás számláló rendszerként
- SCALE: Használat kizárólag IFS lapmérlegként.

#### **13.3 Átlagos darabsúly automatikus elküldése EWJ referencia mérlegről IFS mennyiségi mérlegre**

#### **Végezze el a menüben a következő beállításokat:**

- $\Rightarrow$  Kapcsolja be a mérleget és az önellenőrzés alatt nyomja meg a "MODE" gombot, megjelenik a kijelzőn az "F1 Unt" jelzés.
- $\Rightarrow$  Annyiszor nyomja meg a "MODE" gombot, míg megjelenik a kijelzőn az "F3 Com" jelzés.
- $\Rightarrow$  Erősítse meg a "0" gomb megnyomásával, megjelenítésre kerül az "RS 232" jelzés.
- $\Rightarrow$  Nyomja meg újra a "0" gombot, megjelenik az "P Send" jelzés.
- $\Rightarrow$  Nyomja meg a "0" gombot, válassza ki az "Auto/ mAnUAL\*" opciót és erősítse meg a "0" gomb megnyomásával.
- $\Rightarrow$  Kijelzésre kerül :"b 9600" jelzés. Erősítse meg a "0" gomb megnyomásával és térjen vissza mérés módra a "PRINT/ESC" gomb megnyomásával.
	- mAnUAL: Darabsúly elküldése IFS mérlegre a PRINT gomb megnyomását követően.
	- AUto: A darabsúly automatikusan kerül elküldésre az IFS mérlegre.

#### **Átlagos darabsúly meghatározása:**

\*

 $\mathbf i$ 

- $\Rightarrow$  Helyezzen le az EWJ mérőlapra ismert darabszámú elemet.
- $\Rightarrow$  Nyomja meg a "PCS" gombot, megjelenik az utoljára beállított darabszám, pl. "SP 10".
- ⇒ Válassza ki a megfelelő darabszámot a "MODE" gombbal, pl. "SP 100" és erősítse meg a "0" gomb megnyomásával. Egymás után megjelennek: egy pillanatra a "-------" jelzés, majd a beállított darabszám, pl. 200.

#### **Átlagos darabsúly elküldése IFS mennyiségi mérlegre:**

- Kapcsolja be az IFS mérleget az "**ON/OFF**" gomb megnyomásával. Mérés módban nyomja meg az "F" gombot, megjelenik a menü.
- $\Rightarrow$  Annyiszor nyomia meg a "8" gombot, míg megjelenik a "SAMPLE" jelzés.
- $\Rightarrow$  Erősítse meg az "F" gomb megnyomásával. Kijelzésre kerül az "rS232" jelzés.
- $\Rightarrow$  Nyomja meg újra az "F" gombot, újra megjelenik a "SAmPLE" jelzés.
- $\Rightarrow$  Térjen vissza mérés módra a "+/-" gomb megnyomásával.
- $\Rightarrow$  Helyezze fel a mért anyagot az IFS mérleg mérőlapjára, megjelenik a súly a kijelzőn.
- $\Rightarrow$  Az átlagos darabsúly automatikusan kerül elküldésre az IFS mérlegre.
- $\Rightarrow$  Kiszámolásra kerül és automatikusan megjelenik a kijelzőn a megfelelő darabszám.

#### **13.4 Számláló rendszer csatlakoztatása a CFS-A03 jelzőlámpára (opció)**

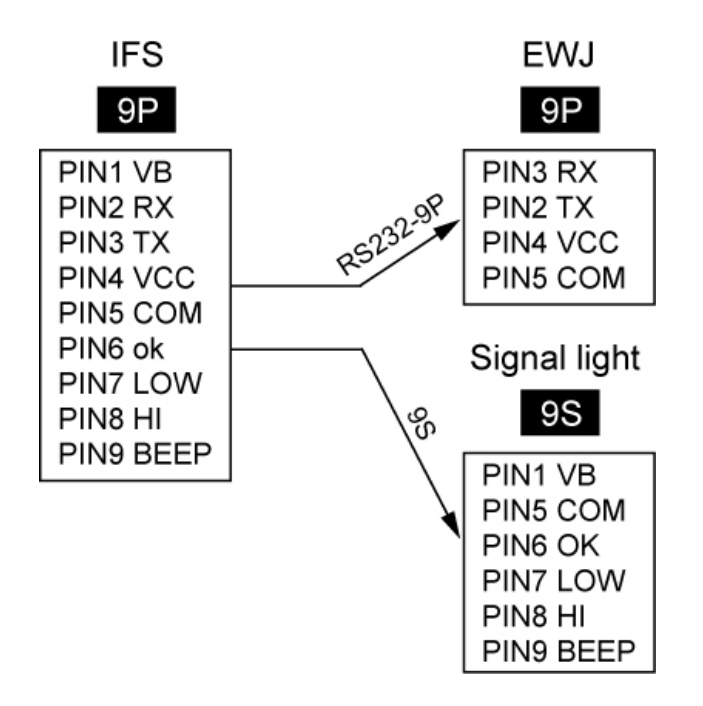

#### **13.5 Számláló rendszer csatlakoztatása az opcionális nyomtatóra**

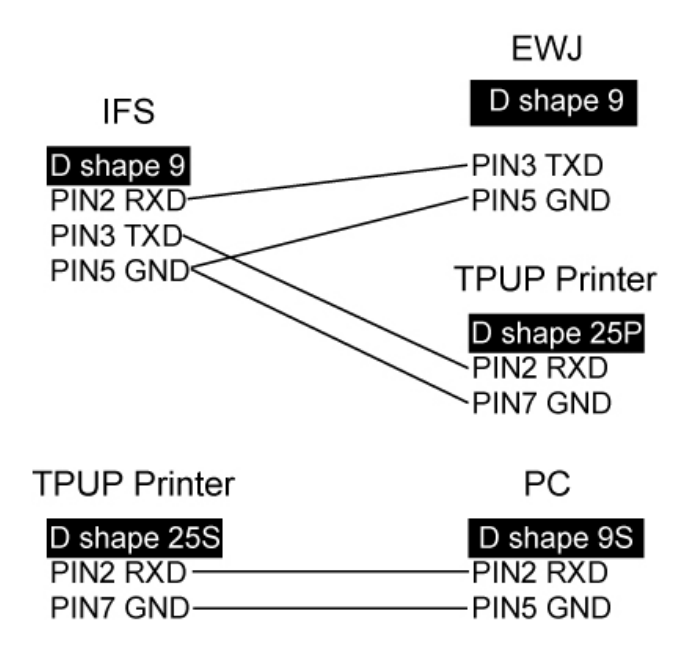

## **14 Megfelelőség nyilatkozat**

Az aktuális EK/EU megfelelőségi nyilatkozat a következő címen érhető el:

# **[www.kern-sohn.com/ce](http://www.kern-sohn.com/ce)**

Kalibrált mérlegek esetében (= szabványnak megfelelően bejelentett mérlegek) a megfelelőségi nyilatkozat a készülékkel együtt kerül kiszállításra.